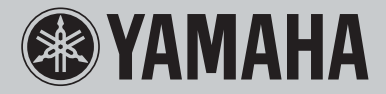

**Network CD Receiver**

# **CRX-N470** GEBRUIKSAANWIJZING

GRAND PIANO CRAFT

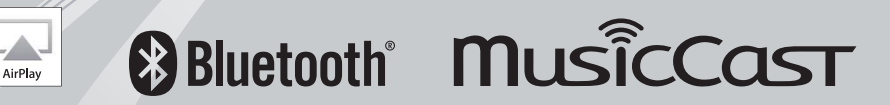

**NL**

### **LET OP: LEES HET VOLGENDE VOOR U DIT TOESTEL IN GEBRUIK NEEMT.**

- 1 Om er zeker van te kunnen zijn dat u de optimale prestaties uit uw toestel haalt, dient u deze handleiding zorgvuldig door te lezen. Bewaar de handleiding op een veilige plek zodat u er later nog eens iets in kunt opzoeken.
- 2 Installeer dit geluidssysteem op een goed geventileerde, koele, droge en schone plek uit de buurt van direct zonlicht, warmtebronnen, trillingen, stof, vocht en kou. Houd de volgende minimale ruimtes aanvoor voldoende ventilatie.

Boven: 10 cm, Achter: 6 cm, Zijkanten: 6 cm

- 3 Plaats dit toestel uit de buurt van andere elektrische apparatuur, motoren of transformatoren om storend gebrom te voorkomen.
- 4 Stel dit toestel niet bloot aan plotselinge temperatuurswisselingen van koud naar warm en plaats het toestel niet in een omgeving met een hoge vochtigheidsgraad (bijv. in een ruimte met een luchtbevochtiger) om te voorkomen dat zich binnenin het toestel condens vormt, wat zou kunnen leiden tot elektrische schokken, brand, schade aan dit toestel en/of persoonlijk letsel.
- 5 Vermijd plekken waar andere voorwerpen op het toestel kunnen vallen, of waar het toestel blootstaat aan druppelende of spattende vloeistoffen. Plaats de volgende dingen niet bovenop dit toestel:
	- Andere componenten, daar deze schade kunnen veroorzaken en/of de afwerking van dit toestel kunnen doen verkleuren.
	- Brandende voorwerpen (bijv. kaarsen), daar deze brand, schade aan dit toestel en/of persoonlijk letsel kunnen veroorzaken.
	- Voorwerpen met vloeistoffen, daar deze elektrische schokken voor de gebruiker en/of schade aan dit toestel kunnen veroorzaken wanneer de vloeistof daaruit in het toestel terecht komt.
- 6 Dek het toestel niet af met een krant, tafellaken, gordijn enz. zodat de koeling niet belemmerd wordt. Als de temperatuur binnenin het toestel te hoog wordt, kan dit leiden tot brand, schade aan het toestel en/of persoonlijk letsel.
- 7 Steek de stekker van dit toestel pas in het stopcontact als alle aansluitingen gemaakt zijn.
- 8 Gebruik het toestel niet wanneer het ondersteboven is geplaatst. Het kan hierdoor oververhit raken, wat kan leiden tot schade.
- 9 Gebruik geen overdreven kracht op de schakelaars, knoppen en/of snoeren.
- 10 Wanneer u de stekker uit het stopcontact haalt, moet u aan de stekker zelf trekken, niet aan het snoer.
- 11 Maak dit toestel niet schoon met chemische oplosmiddelen; dit kan de afwerking beschadigen. Gebruik alleen een schone, droge doek.
- 12 Gebruik alleen het op dit toestel aangegeven voltage. Gebruik van dit toestel bij een hoger voltage dan aangegeven is gevaarlijk en kan leiden tot brand, schade aan het toestel en/of persoonlijk letsel. Yamaha aanvaardt geen aansprakelijkheid voor enige schade veroorzaakt door gebruik van dit toestel met een ander voltage dan aangegeven staat.
- 13 Om schade door blikseminslag te voorkomen, dient u de stekker uit het stopcontact te halen wanneer het onweert.
- 14 Probeer niet zelf wijzigingen in dit toestel aan te brengen of het te repareren. Neem contact op met erkend Yamaha servicepersoneel wanneer u vermoedt dat het toestel reparatie behoeft. Probeer in geen geval de behuizing open te maken.
- 15 Wanneer u dit toestel voor langere tijd niet zult gebruiken (bijv. vakantie), dient u de stekker uit het stopcontact te halen.
- 16 Zorg dat u het gedeelte "Problemen oplossen" voor algemene bedieningsfouten raadpleegt voordat u concludeert dat dit toestel een storing vertoont.
- 17 Voor u dit toestel verplaatst, dient u op  $\Phi$  te drukken om dit toestel uit (standby) te schakelen en de stekker uit het stopcontact te halen.
- 18 Er zal zich condens vormen wanneer de omgevingstemperatuur plotseling verandert. Haal de stekker uit het stopcontact en laat het toestel met rust.
- 19 Wanneer het toestel langere tijd achter elkaar gebruikt wordt, kan het warm worden. Schakel de stroom uit en laat het toestel afkoelen.
- 20 Installeer dit toestel in de buurt van een stopcontact op een plek waar u de stekker gemakkelijk kunt bereiken.
- 21 De batterijen mogen niet worden blootgesteld aan hitte, zoals door direct zonlicht, vuur of iets dergelijks. Gooi de batterijen weg volgens de in uw regio geldende regelgeving.
- 22 Een te hoge geluidsdruk (volume) van een oortelefoon of hoofdtelefoon kan leiden tot gehoorschade.

### **WAARSCHUWING**

OM DE RISICO'S VOOR BRAND OF ELEKTRISCHE SCHOKKEN TE VERMINDEREN, MAG U DIT TOESTEL IN GEEN GEVAL BLOOTSTELLEN AAN VOCHT OF REGEN.

De stroomvoorziening van dit toestel is niet afgesloten zolang de stekker in het stopcontact zit, ook al is het toestel zelf uitgeschakeld met  $\Phi$ . Dit is de zogenaamde standby-stand. In deze toestand is het toestel ontworpen een zeer kleine hoeveelheid stroom te verbruiken.

Radiogolven kunnen elektro-medische apparatuur beïnvloeden. Gebruik dit toestel niet in de buurt van medische apparaten of in medische faciliteiten.

Gebruik dit toestel niet binnen een afstand van 22 cm van personen met geïmplanteerde hartpacemaker of defibrillator.

### **■ Opmerkingen over afstandsbedieningen en batterijen**

- Mors geen water of andere vloeistoffen op de afstandsbediening.
- Laat de afstandsbediening niet vallen.
- Laat de afstandsbediening niet liggen en bewaar hem niet op de volgende plekken: – zeer vochtige plekken, bijvoorbeeld bij een bad
	- plekken waar de temperatuur hoog kan worden, zoals bij de verwarming of kachel
	- zeer koude plekken
	- stoffige plekken
- Voer de batterij in in overeenstemming met de polariteitsmarkeringen  $(+ en -)$ .
- Verwissel alle batterijen wanneer u de volgende toestand opmerkt:
	- het bereik van de afstandsbediening wordt minder
- Als de batterijen leeg raken, haal ze dan onmiddellijk uit de vereenvoudigde afstandsbediening om een explosie of zuurlekkage te voorkomen.
- Indien u lekkende batterijen aantreft, dient u deze direct weg te gooien zonder het lekkende materiaal aan te raken. Als uw huid, ogen of mond in contact komen met het lekkende materiaal, dient u het onmiddellijk te spoelen en een dokter te consulteren. Reinig het batterijvak grondig voordat u nieuwe batterijen plaatst.
- Gebruik geen oude en nieuwe batterijen door elkaar. Dit kan de levensduur van de nieuwe batterijen verkorten of ervoor zorgen dat oude batterijen lekken.
- Gebruik geen verschillende soorten batterijen door elkaar (alkali en gewone batterijen bijvoorbeeld). De specificaties van batterijen kunnen anders zijn, ook al lijken ze hetzelfde. Er kan gevaar op explosie bestaan als de batterijen onjuist vervangen worden.
- Voordat u nieuwe batterijen plaatst, veeg het compartiment schoon.
- Gooi batterijen weg zoals voorgeschreven wordt door de reguleringen in uw regio.
- Houd batterijen buiten het bereik van kinderen. Als een batterij per ongeluk wordt ingeslikt, dient u onmiddellijk een arts te raadplegen.
- Als van plan bent om de afstandsbediening van de TV lange tijd niet te gebruiken, verwijdert u de batterijen uit de afstandsbediening.
- De meegeleverde batterijen niet opladen of uit elkaar halen.

De gebruiker mag geen reverse engineering, decompilatie, wijzigingen, vertalingen of demontage uitvoeren op de software die, zij het als onderdeel of als geheel, in deze eenheid wordt gebruikt. Voor zakelijke gebruikers, werknemers van de onderneming zelf, evenals haar bedrijfspartners, moet de contractuele bannen die binnen deze clausule uiteen worden gezet, naleven. Als de punten van deze clausule en dit contract niet worden nageleefd, zal de gebruiker het gebruik van de software onmiddellijk stopzetten.

### **VEILIGHEIDSINFORMATIE BETREFFENDE DE LASER**

Dit apparaat is voorzien van een laser. Om oogletsel te voorkomen, mag u het verwijderen van de afdekking en het uitvoeren van reparaties aan deze inrichting uitsluitend door een bevoegde servicemonteur laten uitvoeren.

### **GEVAAR**

Zichtbare laserstraling indien geopend. Voorkom rechtstreekse blootstelling aan de laserstraal. Als dit toestel is aangesloten op een stopcontact, houdt u uw ogen niet dicht bij de opening van de disclade en andere openingen om naar binnen te kijken.

### **LET OP**

Gebruik van bedieningsorganen, instellingen of procedures anders dan beschreven in dit document kan leiden tot blootstelling aan gevaarlijke stralen.

De laser component in dit product is in staat stralen te produceren die de limiet voor Klasse 1 overstijgen.

### **Informatie over ophalen en weggooien van oude apparatuur en lege batterijen**

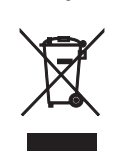

Deze symbolen op de apparaten, verpakking en/of meegeleverde documenten betekenen dat gebruikte elektrische en elektronische apparaten en batterijen niet met het gewone huishoudelijke afval mogen worden gemengd.

Voor juist behandelen, hergebruik of recyclen van oude apparatuur en lege batterijen brengt u deze naar de desbetreffende ophaalpunten in overeenstemming met de nationale wetgeving.

Door deze apparatuur en batterijen op de juiste manier weg te gooien, helpt u waardevolle bronnen te sparen en mogelijk negatieve effecten op de gezondheid van de mens en op het milieu te voorkomen, die het gevolg kunnen zijn van niet-aangepaste afvalverwerking.

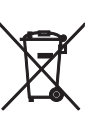

Voor meer informatie over ophalen en recyclen van oude apparatuur en batterijen neemt u contact op met de lokale overheid, uw afvalophaalmaatschappij of het verkooppunt waar u de items hebt gekocht.

#### **Informatie over weggooien in landen buiten de Europese Unie:**

Deze symbolen zijn alleen geldig in de Europese Unie. Als u deze items wilt weggooien, neemt u contact op met de lokale overheid of een lokale dealer en vraagt u om instructies voor het correct weggooien.

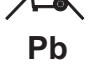

### **Opmerking bij het batterijsymbool (de twee onderste voorbeeldsymbolen):**

Dit symbool kan in combinatie met een chemisch symbool worden gebruikt. In dat geval wordt voldaan aan de eis uit de batterijrichtlijn van de EU voor de desbetreffende chemische stof.

Wij, Yamaha Music Europe GmbH, verklaren hierbij dat dit toestel voldoet aan de essentiële vereisten en andere relevante bepalingen van Richtlijn 1999/5/EC.

#### **Yamaha Music Europe GmbH** Siemensstr. 22-34 25462 Rellingen, Germany

Tel: +49-4101-303-0

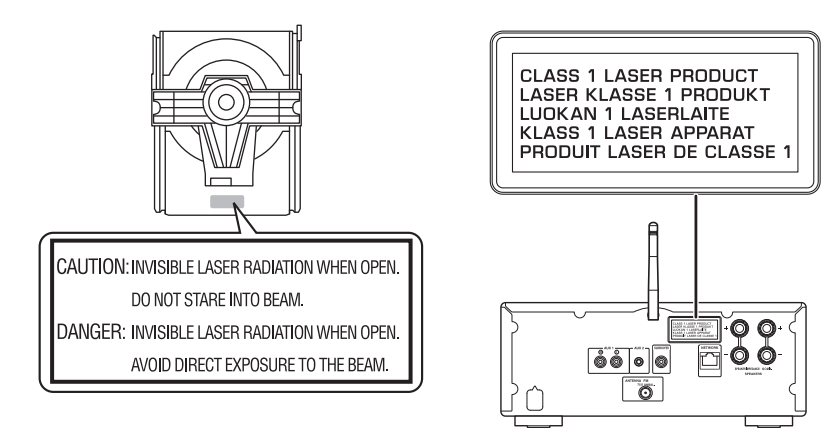

### **Omgaan met USB-apparaten**

- Yamaha kan geen aansprakelijkheid aanvaarden voor enig verlies of enige verminking van gegevens op gebruikte USB-apparaten. het verdient aanbeveling om reservekopieën te maken van de gegevens zodat u deze kunt herstellen in het geval er gegevens verloren gaan.
- Het is mogelijk dat bepaalde USB-apparaten niet goed werken.

#### *Bluetooth***-communicatiebeheer**

- De 2,4 GHz-band die door *Bluetooth*-apparaten wordt gebruikt, is een radioband die met vele soorten apparatuur wordt gedeeld. Hoewel *Bluetooth*-apparaten een technologie gebruiken die de invloed van andere componenten op dezelfde radioband minimaliseert, kan die invloed de snelheid of de afstand van de communicatie beïnvloeden en in sommige gevallen de communicatie verbreken.
- De snelheid van de signaaloverdracht en de afstand waarbinnen communicatie mogelijk is, verschillen in functie van de afstand tussen de communicatieapparaten, de aanwezigheid van obstakels, de toestand van de radiogolven en het soort apparatuur.
- Yamaha biedt geen garantie voor alle draadloze verbindingen tussen dit toestel en apparaten die compatibel zijn met de *Bluetooth*-functie.

#### *Bluetooth*

• *Bluetooth* is een technologie voor draadloze communicatie tussen apparaten binnen een gebied van 10 meter. Deze maakt gebruik van de 2,4 GHz-frequentieband, een band die zonder licentie kan worden gebruikt.

# **Inhoudstafel**

### [Wat u met dit toestel kunt doen](#page-5-0)

### [Inleiding](#page-6-0)<sub>----7</sub>

[Accessoires·](#page-6-1)·····7 Over deze handleiding ······ 7

### [Namen van onderdelen](#page-7-0)-a

[Voorpaneel·](#page-7-1)·····8 [Achterpaneel](#page-8-0)······9 [Display op het voorpaneel·](#page-9-0)·····10 Afstandsbediening-·····11

### [Voorbereidingen](#page-11-0)<sub>·····12</sub>

De luidsprekers aansluiten-·····12 [De antenne aansluiten](#page-12-0)······13 [Voorbereiden voor verbinding met een netwerk ·](#page-12-1)·····13 [Het toestel inschakelen](#page-13-0)······14

### [Verbinding maken met een](#page-14-0)  [netwerk](#page-14-0)<sub>·····15</sub>

[Verbindingsmethode selecteren·](#page-14-1)·····15 [Verbinding maken met MusicCast CONTROLLER·](#page-15-0)·····16 [Verbinding maken met een draadloos netwerk](#page-16-0)······17 [Verbinding maken met een netwerk via bedrading·](#page-18-0)·····19 [De firmware bijwerken](#page-19-0)······20

### [Luisteren naar muziek](#page-20-0)-----21

[Naar CD's luisteren](#page-20-1)······21 Muziek weergeven van USB-apparaten-·····22 [Muziek weergeven via een](#page-22-0) Bluetooth-verbinding-····· 23 Muziek weergeven van externe apparatuur-----25 [Luisteren naar DAB-zenders \(alleen CRX-N470D\)](#page-25-0)······26 [Luisteren naar FM-radiozenders](#page-28-0)······29 [Radio Data System \(RDS; alleen op modellen voor het](#page-30-0)  V.K. en Europa) ······ 31 [Naar de internetradio luisteren](#page-31-0)······32 [Nummers op de computer afspelen](#page-32-0)······33 [Netwerkinhoud vooraf instellen·](#page-34-0)·····35

### [Muziek weergeven met AirPlay](#page-35-0)······36

### [Het toestel direct verbinden met](#page-36-0)  [een mobiel apparaat](#page-36-0)-37

### [Meer over weergave](#page-37-0)  $\frac{38}{100}$

[Willekeurige/herhaalde weergave \(Shuffle/Repeat\)](#page-37-1)······38 [Weergave-informatie·](#page-38-0)·····39 [Inhoud voorprogrammeren in de FAVORITES](#page-39-0)------ 40 [De geluidskwaliteit aanpassen](#page-40-0)······41 [De slaaptimer gebruiken](#page-40-1)······41 [Optie-instellingen·](#page-41-0)·····42

### [Problemen oplossen](#page-43-0)-44

[Algemeen](#page-43-1)······44 [Netwerk](#page-44-0)······45 [Bluetooth·](#page-45-0)·····46 [Disc](#page-46-0)······47 USB-apparaten-·····47 DAB-ontvangst (alleen CRX-N470D) ······ 48 [FM-ontvangst](#page-47-1)-·····48 [Berichten op het display op het voorpaneel·](#page-48-0)·····49

### [Ondersteunde apparaten/media](#page-49-0)  [en bestandsindelingen](#page-49-0)······50

[Ondersteunde apparaten/media](#page-49-1)······50 [Bestandsindeling](#page-50-0)-·····51

[Technische gegevens](#page-51-0)-----52

[Handelsmerken](#page-52-0)<sub>\*\*\*</sub>53

# <span id="page-5-0"></span>**Wat u met dit toestel kunt doen**

- **•** Dit is een netwerk-CD-receiver, waarmee u muziekbestanden kunt weergeven die zijn opgeslagen op uw mediaservers (pc of NAS) en USB-apparatuur, audioinhoud van internetradio, FM-radio, CD's, AirPlay-apparaten (iPhone/iTunes) en externe apparatuur zoals DVD-spelers door dit toestel te verbinden met uw thuisnetwerk en audiosysteem.
- **•** U kunt nummers selecteren en het toestel gemakkelijk bedienen met behulp van de gratis "MusicCast CONTROLLER"-app voor iOS/Android.

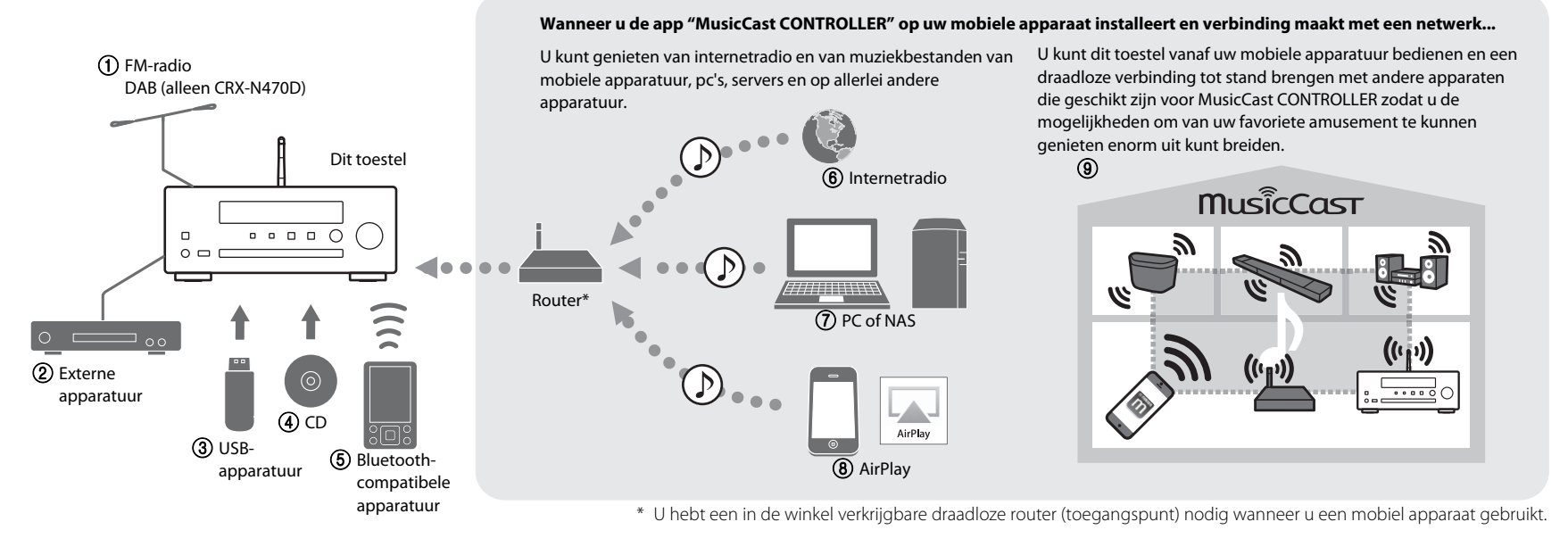

- 1 **Luisteren naar FM-radiozenders (**& **[P.29](#page-28-1))** Luisteren naar DAB-zenders (alleen CRX-N470D) ( $\sim$  [P.26\)](#page-25-1)
- 2 **Muziek weergeven van externe apparatuur (**& **[P.25\)](#page-24-1)**
- 3 **Muziek weergeven van USB-apparatuur (**& **[P.22](#page-21-1))**
- $(4)$  Weergeven van een CD ( $\sim$  [P.21\)](#page-20-2)
- 5 **Muziek weergeven van Bluetooth-compatibele apparatuur (**& **[P.23](#page-22-1))**
- 6 **Weergeven van internetradio (**& **[P.32\)](#page-31-1)**
- 7 **Weergeven van muziekbestanden van uw pc of NAS (**& **[P.33\)](#page-32-1)**
- 8 **Weergeven vanaf uw iPhone via AirPlay (**& **[P.36\)](#page-35-1)**
- **(9) Gebruiken van MusicCast CONTROLLER (** $\circ$  **[P.15\)](#page-14-0)**

# <span id="page-6-0"></span>**Inleiding**

Controleer de inhoud van de verpakking en de handige tips in deze handleiding.

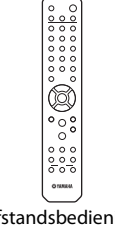

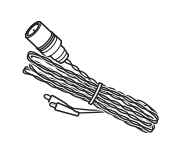

Afstandsbediening FM-antenne

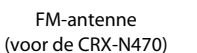

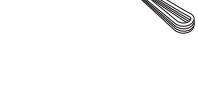

DAB-/FM-antenne (voor de CRX-N470D)

### <span id="page-6-1"></span>**Accessoires COVET ACCESSOFES COVER AND LINE OVER deze handleiding**

- <span id="page-6-2"></span>**•** De instructies en afbeeldingen in deze handleiding verwijzen naar de CRX-N470, tenzij anders vermeld.
- **•** De bediening van dit toestel wordt voornamelijk uitgelegd aan de hand van de afstandsbediening.
- **•** iOS en Android mobiele apparaten worden samen "mobiele apparaten" genoemd. Indien nodig wordt het type mobiel apparaat gespecificeerd in een opmerking.
- **•** Waar in deze handleiding een "iPhone" wordt genoemd, kan dit ook verwijzen naar een "iPod" of "iPad".
- **•** Afbeeldingen kunnen afwijken van het werkelijke afgebeelde item.
- **•** Symbolen:

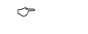

**Opmerking** Geeft gebruikstips en aanvullende informatie aan.

 $\circ$  Verwijst naar de corresponderende referentiepagina('s).

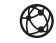

Dit pictogram wordt getoond bij functies waarvoor een netwerkverbinding nodig is.

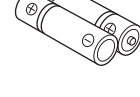

Batterijen (x 2) (AA, R6, UM-3)

# <span id="page-7-2"></span><span id="page-7-0"></span>**Namen van onderdelen**

Maak uzelf vertrouwd met alle onderdelen en hun functies.

### <span id="page-7-1"></span>**Voorpaneel**

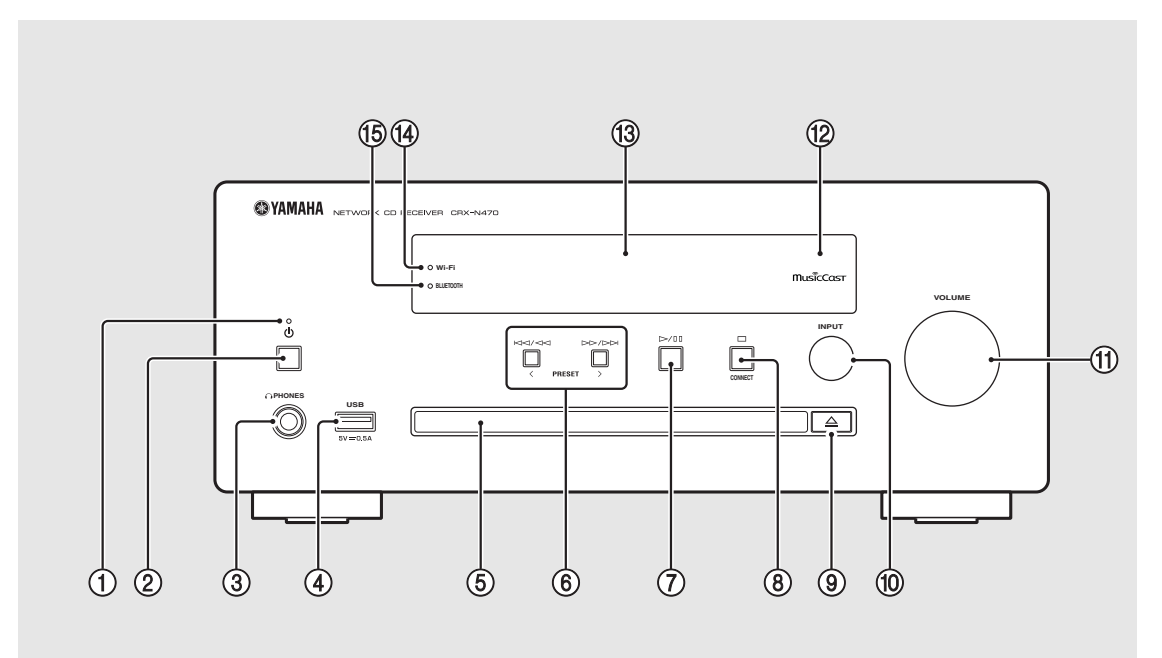

### 1 **Aan/uit-indicator**

Licht op wanneer het toestel aan staat.

### $(2)$   $\phi$  (aan/uit) ( $\sigma$  [P.14](#page-13-0))

### 3 **PHONES**

Sluit de hoofdtelefoon op deze aansluiting aan.

*Opmerking* • Wanneer u een hoofdtelefoon verbindt met deze aansluiting, zal er geen geluid klinken uit de luidspreker of de subwoofer.

### $(4)$  USB-aansluiting ( $\sim$  [P.22](#page-21-1))

- 5 **Disclade (**& **[P.21\)](#page-20-2)**
- 6 **(**& **[P.21,](#page-20-2) [22,](#page-21-1) [34\)](#page-33-0) PRESET**  $\langle$  /  $\rangle$  (∞ **[P.30](#page-29-0)**)
- 7 **(Weergave/pauze) (**& **[P.21,](#page-20-2) [22,](#page-21-1) [34\)](#page-33-0)**
- 8 **(Stop) (**& **[P.21](#page-20-2), [22](#page-21-1), [32,](#page-31-1) [34\)](#page-33-0) CONNECT** ( $\circ$  **[P.16\)](#page-15-0)** Hiermee kunt u verbinding zoeken met een netwerk.
- $\textcircled{9} \triangleq$  (De disclade openen/sluiten) ( $\textcircled{r}$  [P.21\)](#page-20-2)
- 0 **INPUT (**& **[P.21](#page-20-2), [22](#page-21-1))**

Wijzigen van de signaalbron. (De signaalbron wordt getoond op het display op het voorpaneel.)

### **(11) VOLUME**

Hiermee kunt u het volume regelen.

B **Afstandsbedieningssensor**

C **Display op het voorpaneel (**& **[P.10](#page-9-0))**

 $\overline{(4)}$  Wi-Fi-indicator ( $\sim$  [P.17](#page-16-0))

E **Bluetooth-indicator (**& **[P.23](#page-22-1))**

### <span id="page-8-1"></span><span id="page-8-0"></span>**Achterpaneel**

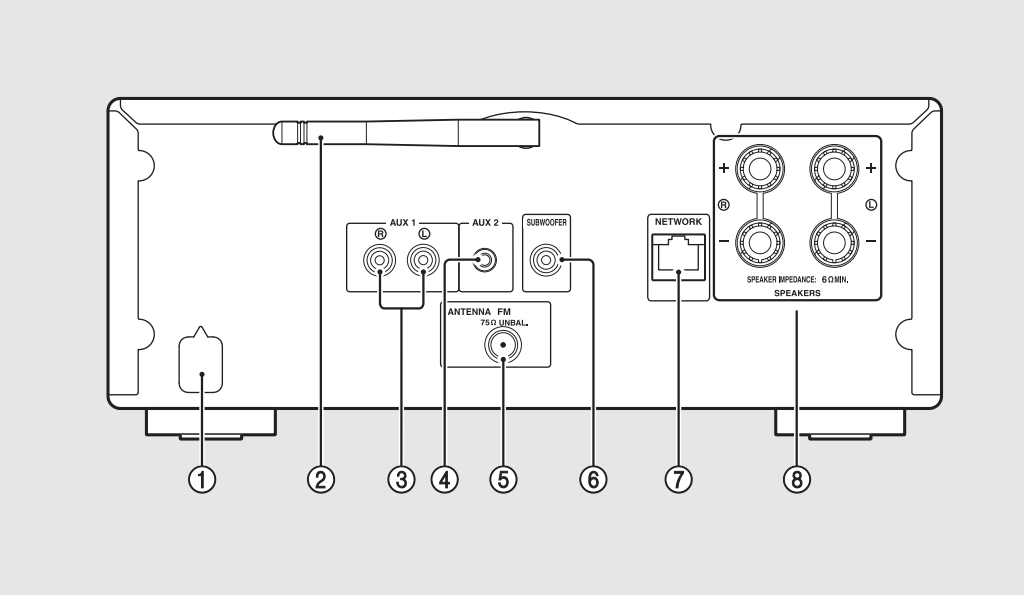

1 **Netsnoer (**& **[P.14](#page-13-0))**

**2** Draadloze antenne ( $\text{~}$  [P.17\)](#page-16-0)

- 3 **AUX 1-aansluitingen (RCA-ingangen) (**& **[P.25](#page-24-1))**
- 4 **AUX 2-aansluiting (ministekkeraansluiting) (**& **[P.25\)](#page-24-1)**
- $(5)$  ANTENNA-aansluiting ( $\degree$  [P.13](#page-12-0))
- 6 **SUBWOOFER-aansluiting (**& **[P.12](#page-11-1))**

7 **NETWORK-aansluiting (**& **[P.13](#page-12-1))** Via deze aansluiting kunt u het toestel verbinden met een netwerk met behulp van een in de handel verkrijgbare netwerkkabel.

8 **SPEAKERS-aansluitingen (**& **[P.12](#page-11-1))**

### <span id="page-9-0"></span>**Display op het voorpaneel**

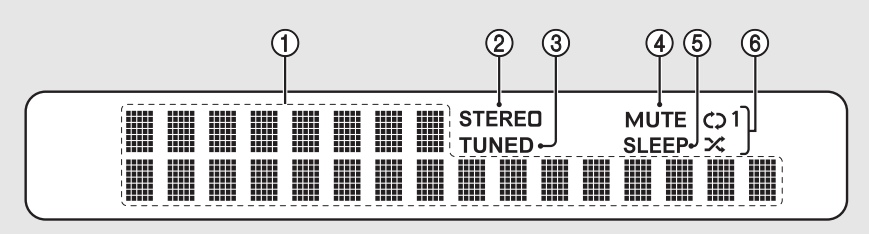

### 1 **Multifunctioneel scherm**

Toont allerlei informatie, zoals informatie over de weergegeven muziek en de radiofrequentie. De op het display op het voorpaneel getoonde tekens bestaan alleen uit letters en cijfers.

### 2 **STEREO-indicator**

Licht op wanneer het toestel een FM-stereosignaal ontvangt.

### 3 **TUNED-indicator**

Licht op wanneer het toestel is afgestemd op een FMzender.

### 4 **MUTE-indicator**

Licht op wanneer de geluidsweergave is gedempt  $($  $\bullet$  [P.11](#page-10-1)).

### 5 **SLEEP-indicator**

Licht op wanneer de slaaptimer is ingesteld ( $\sim$  [P.41\)](#page-40-2).

### 6 **Shuffle/repeat-indicator**

Licht op wanneer u nummers van een CD, USBapparatuur of computer in willekeurige volgorde laat weergeven of laat herhalen.

### **De helderheid van het display aanpassen** *Opmerking*

<span id="page-9-1"></span>U kunt de helderheid van het display op het voorpaneel aanpassen door op de afstandsbediening op DIMMER te drukken  $(4.11)$ .

**•** Met elke druk op deze toets wijzigt de helderheid als volgt: helder (standaard), licht gedimd of gedimd.

## <span id="page-10-2"></span><span id="page-10-0"></span>**Afstandsbediening** 1 Infrarood signaalverzender and **Afstandsbediening**

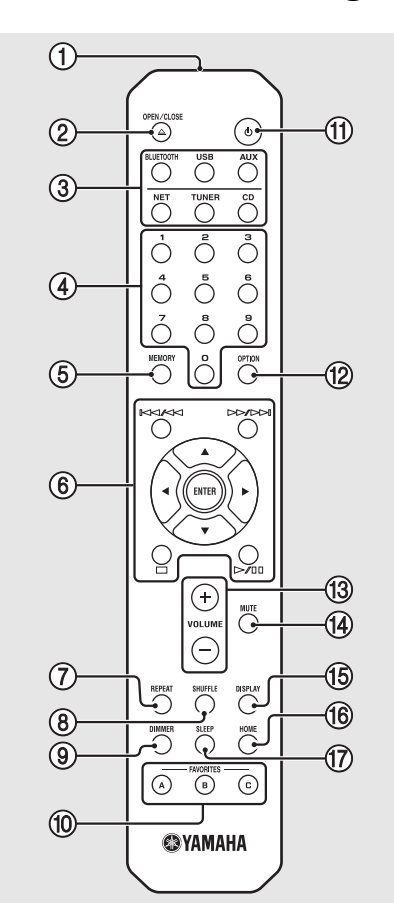

2 **(De disclade openen/sluiten) (**& **[P.21\)](#page-20-2)**

#### 3 **Signaalbrontoetsen** Hiermee kunt u overschakelen naar de gewenste signaalbron.

- 4 **Cijfertoetsen (**& **[P.21](#page-20-2), [35\)](#page-34-1)**
- 5 **MEMORY (**& **[P.29,](#page-28-2) [35\)](#page-34-1)**
- 6 **Toetsen voor de bediening van geluidsinstellingen en de cursor (**& **[P.21,](#page-20-2) [22,](#page-21-1) [32,](#page-31-1) [34](#page-33-0))**
- $(7)$  **REPEAT** ( $\circ$  **[P.38\)](#page-37-2)**
- 8 **SHUFFLE (**& **[P.38\)](#page-37-3)**
- 9 **DIMMER (**& **[P.10\)](#page-9-1)**
- 0 **FAVORITES (**& **[P.40\)](#page-39-1)**
- $\textcircled{1}$   $\phi$  (aan/uit) ( $\sigma$  [P.14](#page-13-0))
- **<u><b>12**</u> OPTION ( $\textcirc$  [P.42\)](#page-41-1)
- C **VOLUME +/–** Hiermee kunt u het volume regelen.
- <span id="page-10-1"></span>**(14) MUTE** Schakelt de demping in of uit.
- E **DISPLAY (**& **[P.39](#page-38-1))**
- $(16)$  HOME ( $\sigma$  [P.32,](#page-31-1) [34\)](#page-33-0)
- $(17)$  SLEEP ( $\sim$  [P.41\)](#page-40-2)

**Batterijen plaatsen**

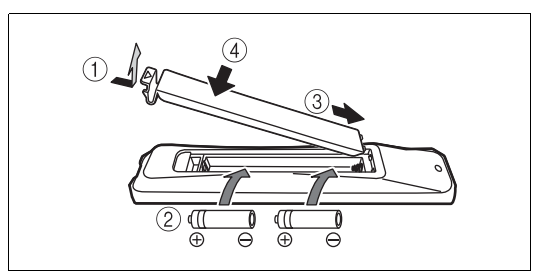

<span id="page-10-3"></span>Controleer de "+" en "-" van de batterijen en plaats ze in de juiste richting.

*Opmerking* • Vervang beide batterijen wanneer het bereik van de afstandsbediening kleiner wordt.

# <span id="page-11-2"></span><span id="page-11-0"></span>**Voorbereidingen**

Sluit de luidsprekers, de antenne enz. aan en schakel het toestel in.

**Steek de stekker van het netsnoer van het toestel pas in het stopcontact wanneer alle kabels zijn aangesloten.**

### <span id="page-11-1"></span>**De luidsprekers aansluiten**

1 Verwijder de isolatie van de uiteinden van de luidsprekerkabels om de blootliggende draden zichtbaar te maken.

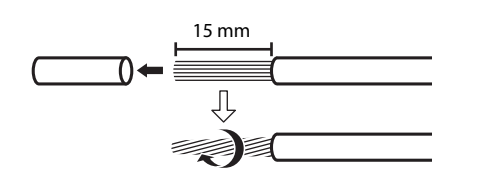

2 Sluit de luidsprekers op het toestel aan, zoals u op de afbeelding kunt zien.

- **•** Bereid de luidsprekers, de subwoofer en de luidsprekerkabels apart voor.
- **•** Meer informatie over het aansluiten van de luidsprekers vindt u in de daarmee meegeleverde gebruikershandleiding.

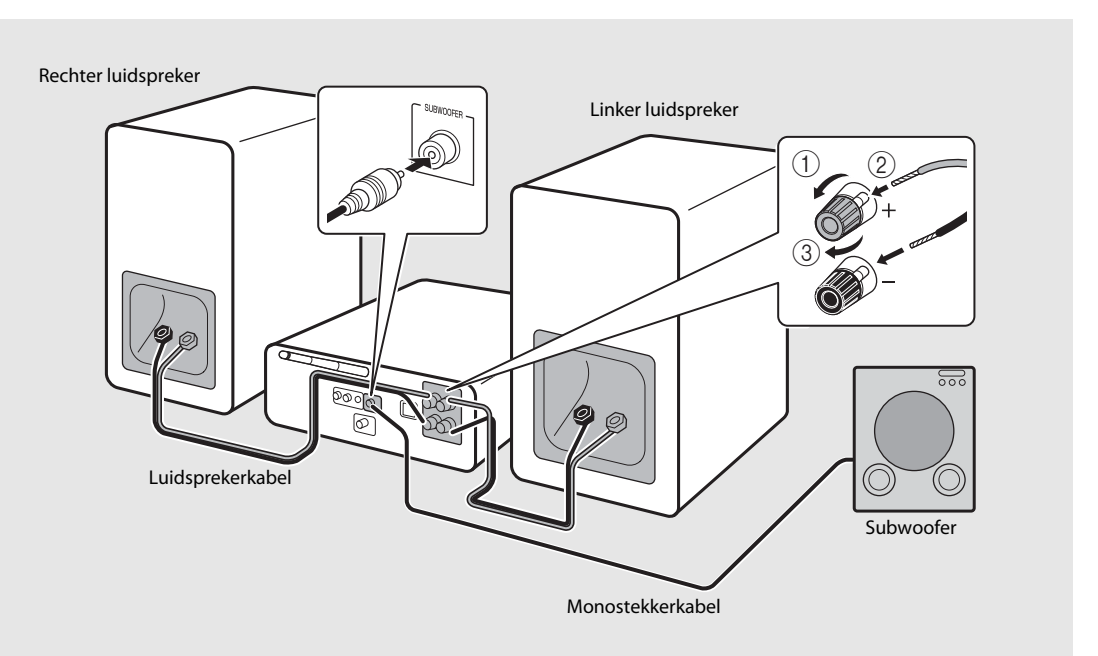

**Voorzichtig •** Als de blootliggende draden elkaar of een metalen onderdeel van het toestel raken, kan dit het toestel en/of de luidsprekers beschadigen.

**•** Gebruik luidsprekers met een impedantie van tenminste 6 Ω.

- **•** Zorg ervoor dat de linker- en rechter aansluitingen (L, R) en polariteiten (rood: +, zwart: -) correct zijn. Als de *Opmerking*aansluitingen niet correct zijn, klinkt het geluid onnatuurlijk.
	- **•** U kunt ook een subwoofer op het toestel aansluiten (deze moet een ingebouwde versterker hebben).

### <span id="page-12-2"></span><span id="page-12-0"></span>**De antenne aansluiten**

- 1 Sluit de meegeleverde antenne aan op het toestel.
- 2 Installeer de antenne met klemmen e.d. zodat het toestel een goede ontvangst heeft.

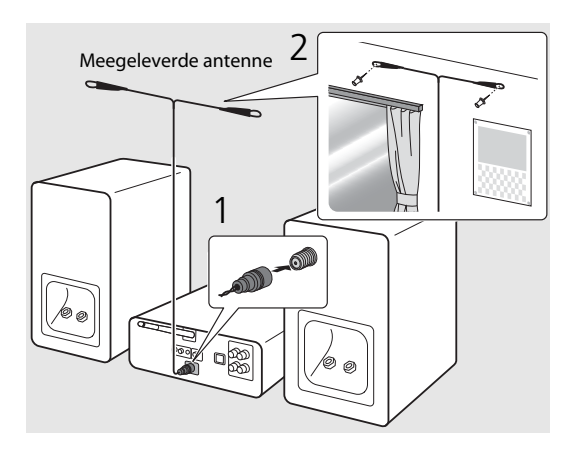

- 
- **Opmerking** Zorg ervoor dat de antenne is uitgestrekt zoals op de afbeelding.
	- **•** Als de radio-ontvangst met de meegeleverde antenne onvoldoende is, dan kan een in de handel verkrijgbare buitenantenne de ontvangst verbeteren.

### <span id="page-12-1"></span>**Voorbereiden voor verbinding met een netwerk**

### **Verbinding maken met een draadloos netwerk**

### Zet de draadloze antenne overeind.

**•** Zet de draadloze antenne op het achterpaneel overeind.

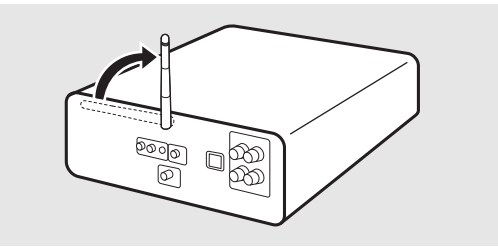

- **Voorzichtig •** Zet niet teveel kracht op de draadloze antenne.
	- **•** Verwijder de antenne niet.

### **Verbinding maken met een netwerk via bedrading**

### Sluit het toestel aan op een router, zoals u op de afbeelding kunt zien.

**•** Sluit het toestel aan met een in de handel verkrijgbare STP netwerkkabel (CAT-5 of hoger, recht doorverbonden kabel).

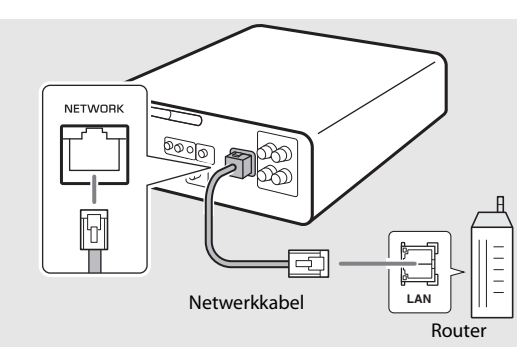

### <span id="page-13-2"></span><span id="page-13-0"></span>**Het toestel inschakelen**

### Steek de stekker van het netsnoer in het stopcontact en druk op  $(\phi)$ .

- **•** Het toestel wordt ingeschakeld.
- Druk opnieuw op  $\textcircled{4}$  om het toestel uit (stand-by) te schakelen.
- **•** Wanneer het toestel voor het eerst na aankoop wordt ingeschakeld, is het mogelijk dat de voorbereidingsmelding voor de netwerkinstellingen (Share WiFi Set) verschijnt. Als deze melding verschijnt, moet u stap 6 onder "[De instellingen van een iOS-apparaat delen"](#page-17-0)  $(\mathbf{P}$  [P.18](#page-17-0)) raadplegen.

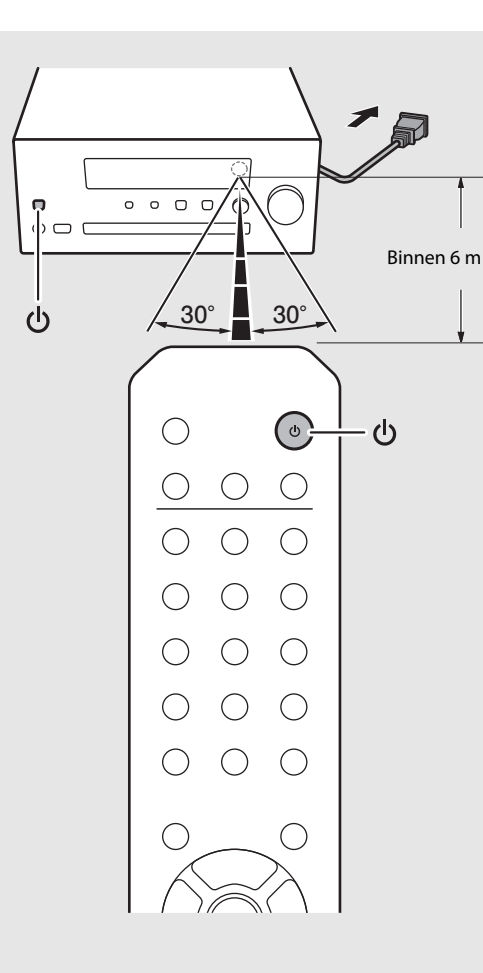

#### **Optiemenu over stroomvoorziening (System Config)**

#### (**Vet: standaard**)

Raadpleeg voor details over het bedienen van het optiemenu "[Optie-instellingen"](#page-41-1) (& [P.42](#page-41-1)).

#### **AutoPowerStby**

Deze instelling bepaalt of het toestel automatisch uit (stand-by) gaat.

#### (**On**, Off)

Wanneer ingesteld op On (Aan), gaat het toestel onder de volgende omstandigheden automatisch uit (stand-by) aan de hand van de signaalbron.

- Network/Bluetooth/CD/USB: wanneer er 20 minuten lang geen bediening wordt uitgevoerd of muziek wordt weergegeven
- Andere signaalbronnen: wanneer er 8 uur lang geen bediening wordt uitgevoerd

#### <span id="page-13-1"></span>**Net Standby**

Deze instelling bepaalt of het toestel reageert op bediening via het netwerk wanneer het uit (stand-by) staat.

#### (**On**, Off)

Wanneer ingesteld op Off (uit), wordt alle activiteit op het netwerk gestopt wanneer het toestel uit (stand-by) staat, zodat het stroomverbruik wordt verminderd. Wanneer Net Standby uit (Off) staat, kunnen de volgende functies niet worden gebruikt wanneer het toestel uit (stand-by) staat.

- **-** De MusicCast CONTROLLER app (**←** [P.16\)](#page-15-0) gebruiken om het toestel in te schakelen
- **-** Opladen van USB-apparaten
- **-** AirPlay
- **-** Bluetooth

# <span id="page-14-2"></span><span id="page-14-0"></span>**Verbinding maken met een netwerk**

Als u het toestel met uw netwerk verbindt, kunt u audio-inhoud op het internet of muziekbestanden weergeven die op uw pc, mobiele apparaten, DLNA\* compatibele NAS zijn opgeslagen.

\* Digital Living Network Alliance

### <span id="page-14-1"></span>**Verbindingsmethode selecteren**

De app MusicCast CONTROLLER is de eenvoudigste en de aanbevolen manier om verbinding te maken met een netwerk.

- **•** Wanneer u audiobronnen met hoge resolutie weergeeft, raden we u aan om een netwerk via bedrading te gebruiken om een stabiele verbinding te kunnen garanderen.
	- **•** Meer informatie over internetverbindingen vindt u in de gebruikershandleidingen van uw netwerkapparaten.
	- **•** Bepaalde beveiligingssoftware die op uw pc is geïnstalleerd of de firewallinstellingen van netwerkapparaten (bijvoorbeeld een router) kunnen de toegang van het toestel tot de netwerkapparaten of internet blokkeren. Wijzig in dit geval de instellingen van de beveiligingssoftware of netwerkapparaten.

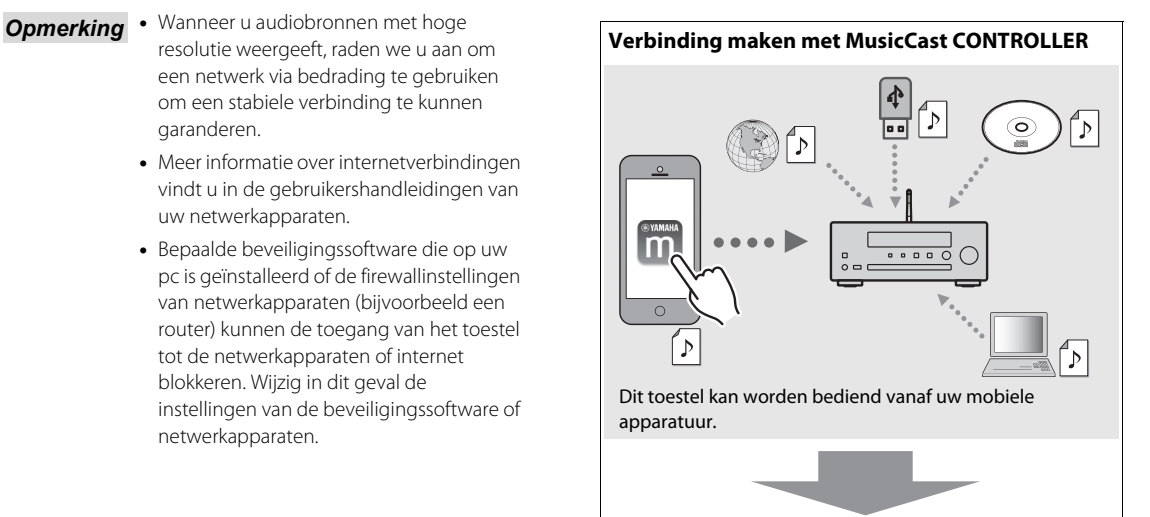

**Ga naar "[Verbinding maken met MusicCast](#page-15-0)  [CONTROLLER"](#page-15-0) (**& **[P.16\)](#page-15-0)**

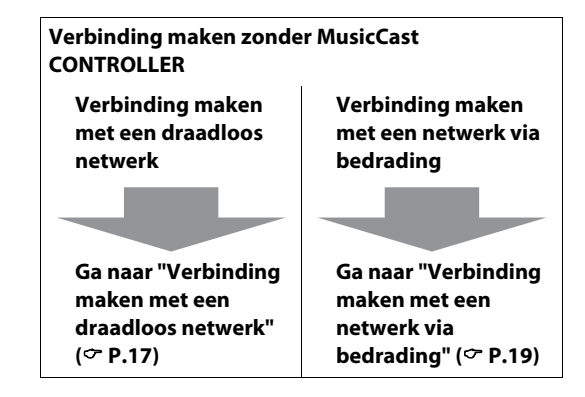

### <span id="page-15-0"></span>**Verbinding maken met MusicCast CONTROLLER**

Verbind dit toestel met hetzelfde netwerk bij u thuis als uw mobiele apparatuur.

### 1 Installeer de app "MusicCast CONTROLLER" op uw mobiele apparaat.

- **•** U kunt deze app gratis downloaden van de App Store of van Google Play.
- Start "MusicCast CONTROLLER" op en tik op "Setup".
	- **•** Volg de instructies in de app.

### $3$  Houd  $\Box$  ongeveer 5 seconden ingedrukt.

**•** De Wi-Fi-indicator begint te knipperen. Configureer de instellingen door de instructies in de app te volgen.

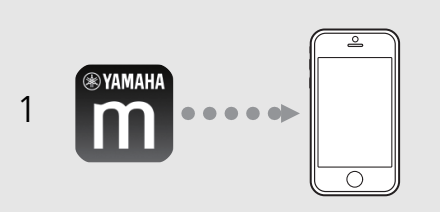

# 2

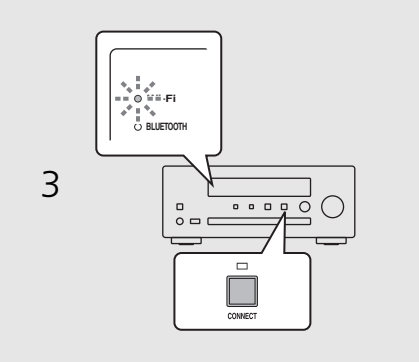

- *Opmerking* Raadpleeg voor meer informatie over MusicCast CONTROLLER de volgende site: http://www.yamaha.com/musiccast/
	- **•** Om MusicCast CONTROLLER in te stellen kunt u ook de "MusicCast Installatiehandleiding" raadplegen, die beschikbaar is op de volgende site: Yamaha Downloads http://download.yamaha.com/

### <span id="page-16-0"></span>**Verbinding maken met een draadloos netwerk**

De instelling kan worden uitgevoerd met een WPS (Wi-Fi Protected Setup)-knop, of door instellingen te delen met een iOS-apparaat (iPhone, enz.).

### **Instelling met een WPS-knop**

- **•** U hebt hiervoor een draadloze router (toegangspunt) met een WPS-knop nodig.
- $Druk op \overset{\text{op-mon}}{\bigcirc}.$
- Selecteer [Network Config] met ▲/▼ en druk op  $(mn)$ .
- $\mathfrak 3$  Selecteer [Select Network] met  $\blacktriangle\hspace{-0.1cm}/\blacktriangledown$ en druk op  $(mr)$ .
- 4 Selecteer [Wireless] met  $\triangle$ / $\blacktriangledown$  en druk op (ENTER).
- 5 Selecteer [WPS] met  $\blacktriangle/\blacktriangledown$  en druk op (ENTER) .
- 6 Druk op de WPS-knop van de draadloze router (toegangspunt).
	- **•** Wanneer de verbinding tot stand is gebracht, zal de Wi-Fi-indicator blijven branden.

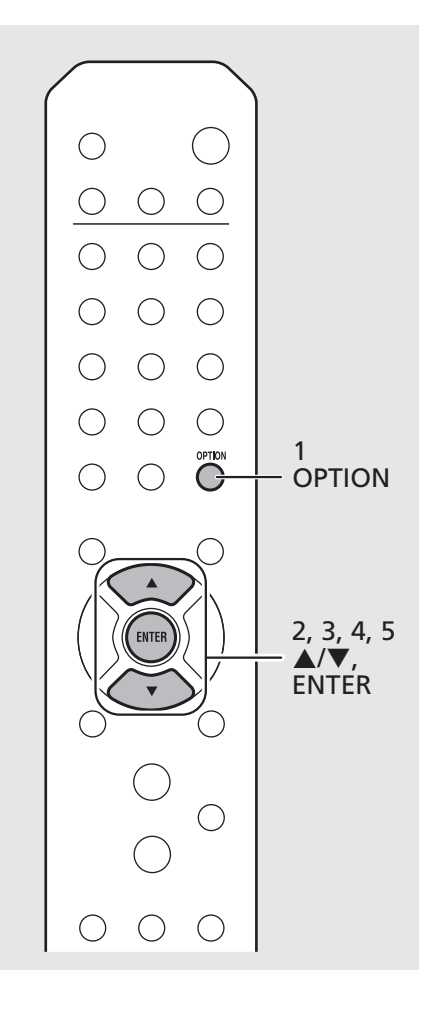

#### **Over WPS**

WPS (Wi-Fi Protected Setup) is een standaard die is ontwikkeld door de Wi-Fi Alliance, waarmee u makkelijk een draadloos thuisnetwerk kunt maken.

- **•** U kunt deze instelling niet tegelijkertijd *Opmerking*gebruiken met een verbinding via bedrading of met Wireless Direct ( $\sim$  [P.37\)](#page-36-1).
	- **•** Als het toestel ver van de draadloze router (toegangspunt) wordt geplaatst, is het mogelijk dat er geen verbinding kan worden gemaakt. Plaats beide toestellen in dat geval dichter bij elkaar.

### <span id="page-17-0"></span>**De instellingen van een iOS-apparaat delen**

Op deze manier worden de netwerkinstellingen van uw iOS-apparaat toegepast op het toestel.

- **•** U hebt een iOS-apparaat met iOS 7.1 of hoger nodig.
- **•** Controleer voordat u de instelling begint te maken of uw iOS-apparaat verbonden is met de draadloze router.
- 
- 1 Druk op °™<br>2 Selecteer [Network Config] met ▲/▼ en druk op  $(mTR)$ .
- an unuk op ⊖.<br>3 Selecteer [Se<u>l</u>ect Network] met ▲/▼ en druk op  $(mr)$ .
- en uiux op <sub>⊖</sub>−.<br>4 Sele<u>c</u>teer [Wireless] met ▲/▼ en druk op (ENTER).
- $5^{op}$  Selecteer [Share WiFi Set] met  $\triangle$ / $\blacktriangledown$ en druk op  $(mr)$ .
	- **•** Er wordt een bericht over de initialisering van het netwerk weergegeven op het display op het voorpaneel. Druk op **ENTER** .
- $6$  Ga naar het Wi-Fi-instellingsscherm op het iOS-apparaat en selecteer het toestel bij "SETUP A NEW AIRPLAY SPEAKER...".
	- **•** Volg de instructies op het scherm van het iOSapparaat.
	- **•** Wanneer de verbinding tot stand is gebracht, zal de Wi-Fi-indicator blijven branden.

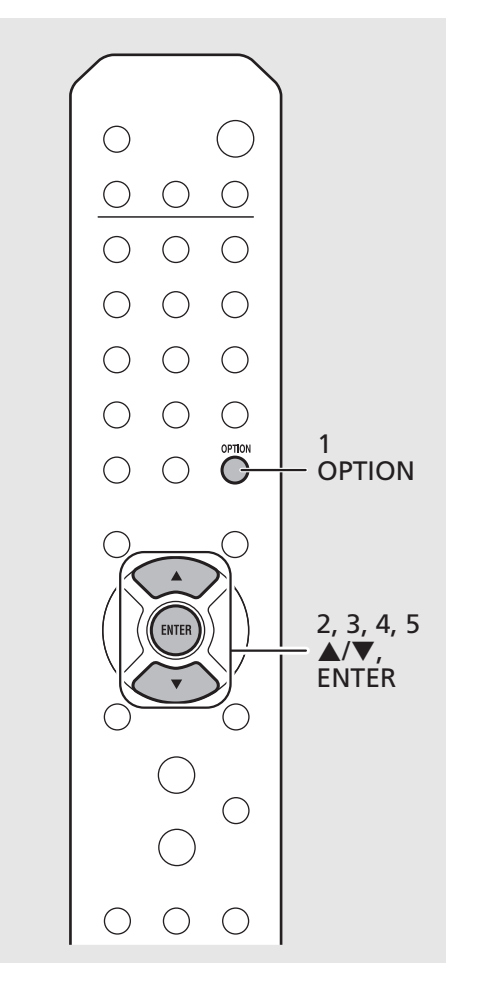

*Opmerking* • Als de netwerkinstellingen van een iOSapparaat worden toegepast, zullen alle instellingen voor netwerk- en Bluetoothverbindingen en ook de accountinformatie voor streamingdiensten worden geïnitialiseerd.

### <span id="page-18-0"></span>**Verbinding maken met een netwerk via bedrading**

- $Druk op \overset{\text{opTION}}{\bigcirc}.$
- Selecteer [Network Config] met  $\blacktriangle/\blacktriangledown$ en druk op  $\overline{\text{EMF}}$ .
- $3$  Selecteer [Select Network] met  $\triangle$ / $\blacktriangledown$ en druk op  $(mn)$ .
- 4 Selecteer [Wired] met  $\triangle/\blacktriangledown$  en druk op  $(mTR)$ .
	- **•** De standaardinstelling van het toestel is [Wired].

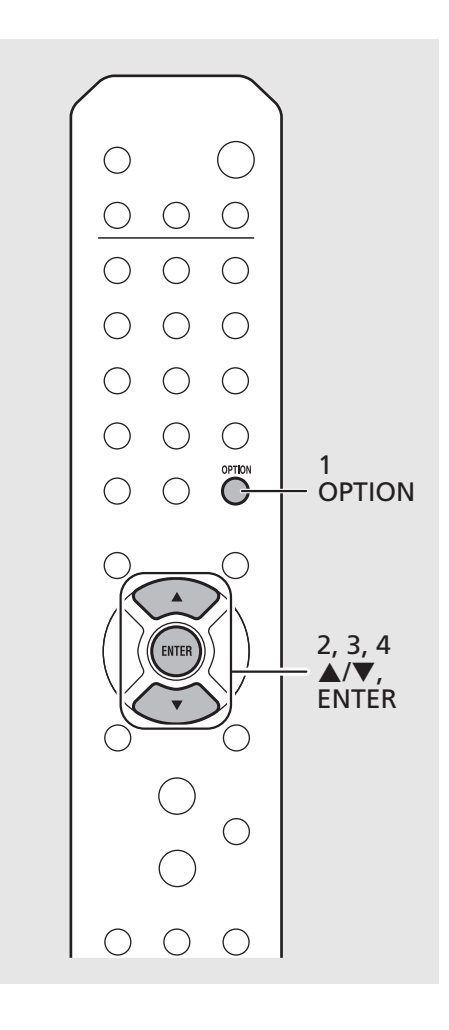

- *Opmerking* Als u een router gebruikt die DHCP niet ondersteunt, dan moet u de netwerkinstellingen configureren via [Network Config] in de Optie-instellingen  $({\rm \sigma}$  [P.42](#page-41-1)).
	- **•** Wanneer u het subnet handmatig instelt, moet elke server aangesloten zijn op hetzelfde subnet als het toestel ( $\sim$  [P.43](#page-42-0)).

### <span id="page-19-1"></span><span id="page-19-0"></span>**De firmware bijwerken**

Wanneer er nieuwe firmware beschikbaar is voor het toestel, verschijnt er een bericht voor het bijwerken van de huidige firmware op het display op het voorpaneel (alleen wanneer het toestel met het internet is verbonden). Als deze melding verschijnt, kunt u de onderstaande stappen volgen om de update uit te voeren.

 $Druk op \bigcirc^n$ .

- Selecteer [Firmware Update] met  $\triangle/$  $\nabla$  en druk op  $(mTR)$ .
- $3$  Selecteer [Update] met  $\triangle$ / $\blacktriangledown$  en druk op (ENTER).
- Selecteer [Network] met ▲/▼ en druk  $op$   $(mTER)$ .
	- **•** Druk nog eens op ENTER om de update te laten beginnen.

### 51-4:55%...

- **•** Wanneer de update klaar is, worden berichten in deze volgorde weergegeven: "UPDATE SUCCESS", "PLEASE ...", en "POWER OFF!"
- Druk op het voorpaneel op  $\Phi$  (aan/uit).
	- **•** De update wordt toegepast.

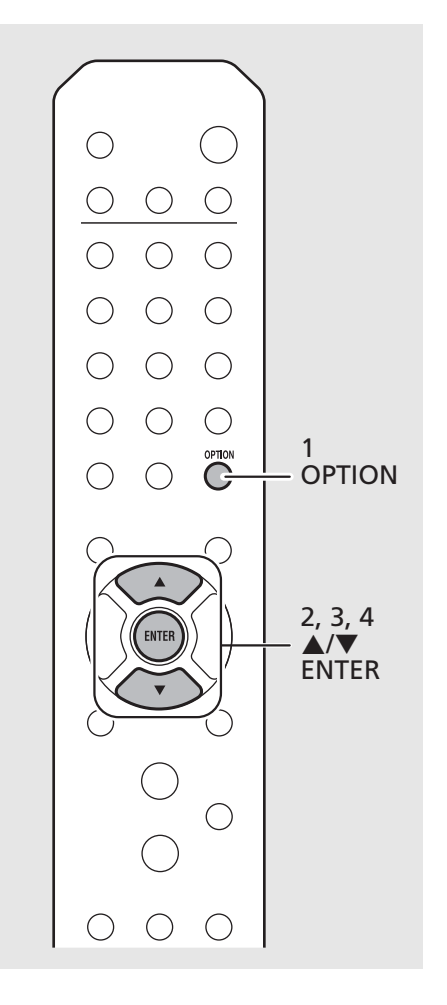

- **•** Gebruik het toestel niet en koppel het *Opmerking*netsnoer en de netwerkkabels niet los tijdens de update.
	- **•** Wanneer de internetsnelheid onvoldoende is of het toestel via een draadloze netwerkadapter is aangesloten op het draadloze netwerk, kunnen netwerkupdates mogelijk niet worden uitgevoerd, afhankelijk van de kwaliteit van de draadloze verbinding. Probeer het in dit geval nog een keer, of werk de firmware bij met behulp van een USB-geheugenapparaat. U kunt de firmware downloaden van de website van Yamaha.

### **De firmware bijwerken met een USBgeheugenapparaat**

U kunt de firmware naar een USBgeheugenapparaat downloaden en dat USBgeheugenapparaat op het toestel aansluiten via de USB-aansluiting.

**•** Selecteer [USB] in stap 4 om de update te starten.

## <span id="page-20-2"></span><span id="page-20-0"></span>**Luisteren naar muziek**

### <span id="page-20-1"></span>**Naar CD's luisteren**

Druk op INPUT en selecteer [CD]. Of druk op de afstandsbediening op  $\ddot{\odot}$ .

### 2 Plaats een CD in de disclade.

• Druk op  $\textcircled{4}$  om de disclade te openen/sluiten.

### 3 De weergave begint.

De functies van de afstandsbediening worden hieronder getoond.

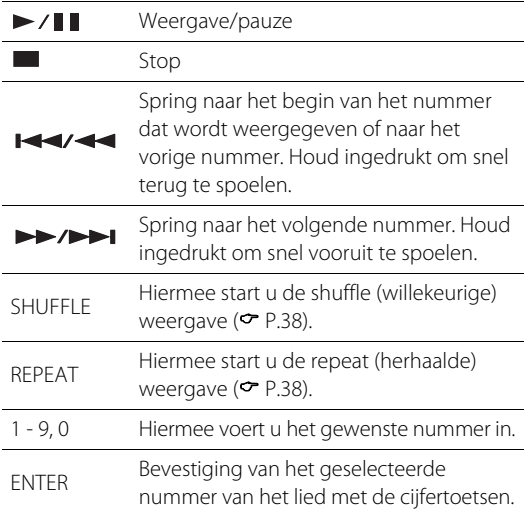

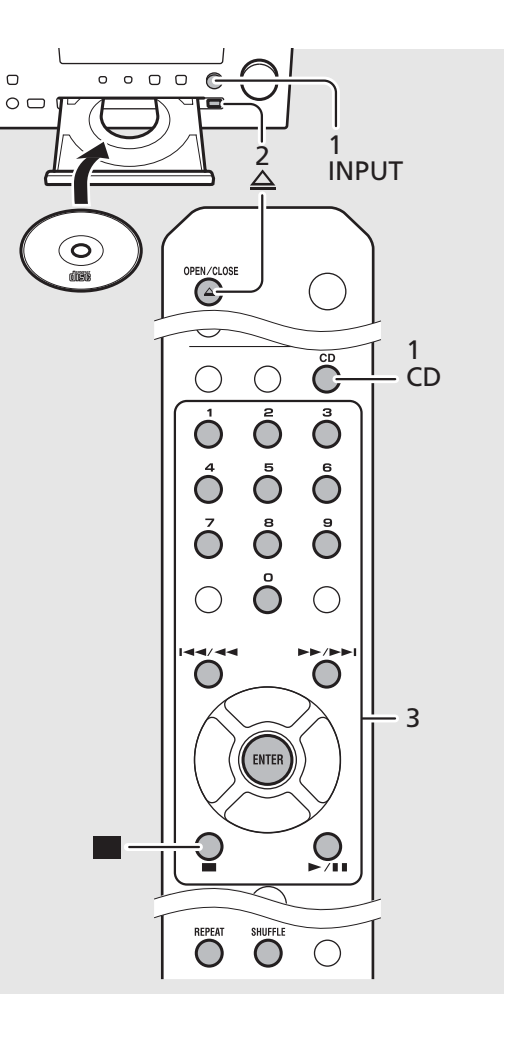

- *Opmerking* Met dit toestel kunt u audio-CD's en data-CD's met MP3-/WMA-bestanden erop weergeven. Zie "Ondersteunde apparaten/media" (& [P.50\)](#page-49-2) voor meer informatie over de CD's die u kunt weergeven.
	- **•** Wanneer de weergave van de CD is gestopt, zal de weergave worden hervat vanaf het begin van het laatst gespeelde nummer. Als u na het stoppen van de weergave op drukt, wordt het hervatten van de weergave geannuleerd.
	- **•** U kunt het met de cijfertoetsen geselecteerde nummer annuleren door op  $\blacktriangleleft$  te drukken.
	- **•** Als u het toestel uitschakelt terwijl CD als signaalbron geselecteerd is en er een CD in het toestel zit, speelt het toestel deze CD automatisch af wanneer het toestel de volgende keer opnieuw wordt ingeschakeld.

### <span id="page-21-1"></span><span id="page-21-0"></span>**Muziek weergeven van USB-apparaten**

- Druk op INPUT om [USB] te selecteren of druk op de afstandsbediening op  $\bigcirc^{\text{use}}$ .
- 2 Sluit een USB-apparaat aan op de USBaansluiting.<br>3 Blader en selecteer een nummer.
- 

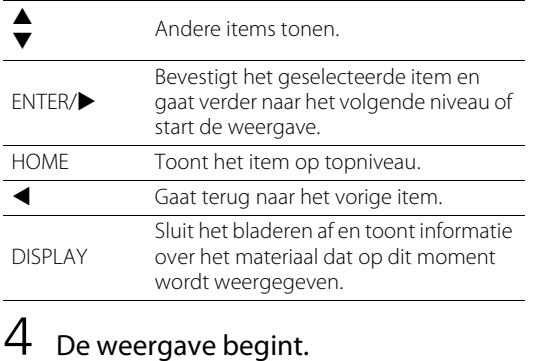

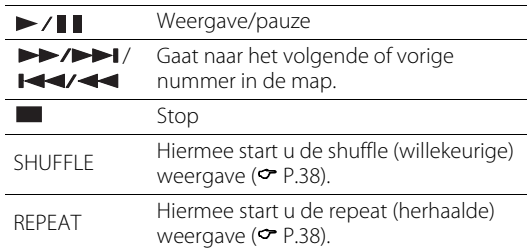

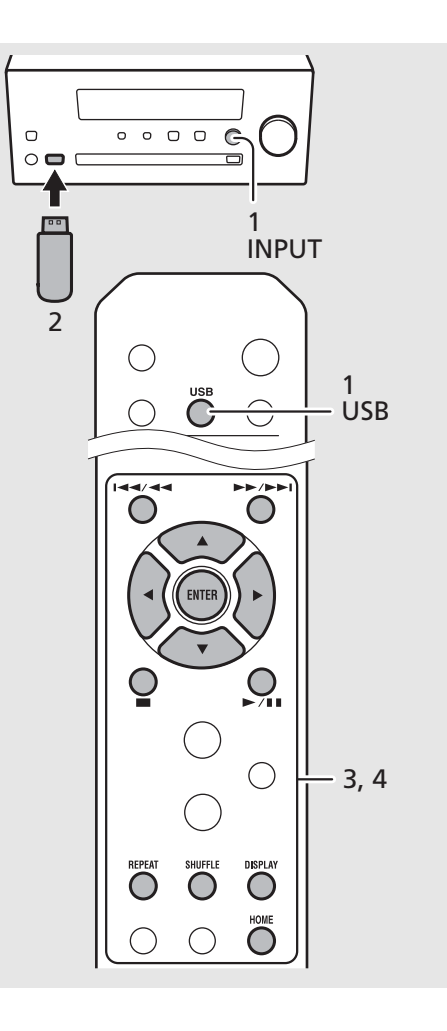

- **Opmerking** Dit toestel maakt het mogelijk om muziekbestanden weer te geven die zijn opgeslagen op USB-apparaten. Zie "[Ondersteunde apparaten/media](#page-49-2)" (<sup>[P.50\)](#page-49-2)</sup> voor meer informatie over USB-apparaten waarvan u kunt weergeven.
	- **•** Het is mogelijk dat sommige USBapparaten niet goed werken, zelfs als deze aan de vereisten voldoen. Er kan geen garantie gegeven worden dat alle USBapparaten kunnen worden afgespeeld of van stroom kunnen worden voorzien.
	- **•** Stop de weergave voordat u het USBapparaat loskoppelt.
	- **•** Een USB-apparaat wordt automatisch opgeladen wanneer het op het toestel is aangesloten (behalve wanneer Net Standby uit (Off) staat (→ [P.14\)](#page-13-1)). Het is echter mogelijk dat bepaalde apparaten niet kunnen worden opgeladen.

**Voorzichtig •** Yamaha en zijn leveranciers zijn niet aansprakelijk voor verlies van gegevens op een USB-apparaat dat op het toestel is aangesloten. Als voorzorg raden we aan om een back-up van belangrijke bestanden te maken.

### <span id="page-22-1"></span><span id="page-22-0"></span>**Muziek weergeven via een Bluetoothverbinding**

### <span id="page-22-2"></span>**Koppelen met een Bluetooth-apparaat en muziek weergeven**

Wanneer u een Bluetooth-apparaat voor het eerst verbindt met dit toestel, moet het eerst geregistreerd (gekoppeld) worden. Nadat het koppelen eenmaal is uitgevoerd, en de Bluetooth-verbinding is losgekoppeld, is het de volgende keer makkelijker om de verbinding tot stand te brengen.

Zet de Bluetooth-instelling van uw Bluetooth-apparaat aan (ON) voor de verbinding probeert te maken.

### $Druk op \overset{\text{\tiny{BULETOOTH}}}{\bigcirc}.$

- 2 Selecteer dit toestel in de Bluetoothinstellingen van uw apparaat.
	- **•** De Bluetooth-indicator licht op wanneer er een verbinding is gemaakt.
- 3 Speel muziek af op uw Bluetoothapparaat.

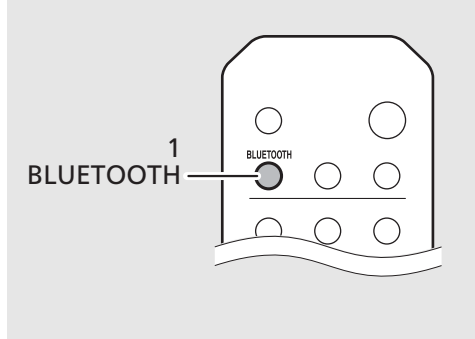

Bluetoothapparaat

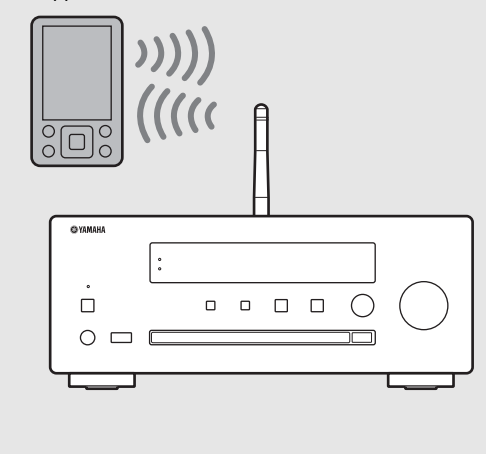

- *Opmerking* Als het apparaat niet automatisch een verbinding maakt met dit toestel nadat de koppeling voltooid werd, moet u het toestel opnieuw selecteren in de Bluetoothinstellingen van uw apparaat.
	- **•** Als de koppelingsinformatie van een apparaat gewist is, moet u de koppeling met dat apparaat opnieuw uitvoeren om opnieuw een verbinding met dit toestel te maken.
	- **•** Als er al een ander apparaat verbonden is met dit toestel, moet u **BLUETOOTH** ingedrukt houden om de Bluetoothverbinding te verbreken, en moet u vervolgens de koppeling uitvoeren met het nieuwe apparaat.
	- **•** Als er een wachtwoord gevraagd wordt tijdens het koppelen, voert u "0000" in.
	- **•** Raadpleeg voor meer informatie de gebruikershandleidingen van uw apparatuur.

### **Een verbinding maken met een gekoppeld Bluetooth-apparaat en muziek weergeven**

Als het toestel met een ander apparaat is verbonden via Bluetooth, moet u die verbinding verbreken (zie "De Bluetooth-verbinding verbreken" aan de rechter kant) voordat u verbinding maakt met het andere apparaat.

### Maak een Bluetooth-verbinding.

- **• Verbinding maken vanaf het toestel:** Druk op **BLUETOOTH**.
- **• Verbinding maken vanaf het** *Bluetooth***apparaat:**

Schakel de Bluetooth-functie van het Bluetoothapparaat in en selecteer het toestel van de lijst met beschikbare apparatuur.

**•** De Bluetooth-indicator licht op wanneer er een verbinding is gemaakt.

2 Speel muziek af op uw Bluetoothapparaat.

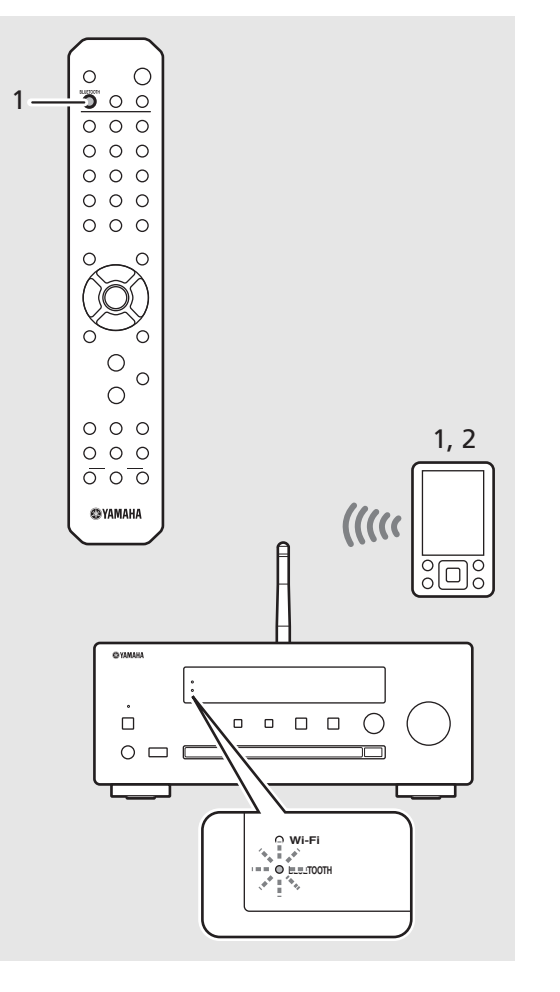

### *Opmerking*

### **• Zet het volume van het toestel lager voordat u begint met de weergave.**

Doet u dit niet, dan kan het volume van de weergave te luid zijn.

**•** Als u verbinding maakt vanaf het toestel, zoekt het toestel naar het Bluetoothapparaat waarmee het de laatste keer verbinding heeft gemaakt. Zorg er in dit geval voor dat de Bluetooth-functie op het apparaat is ingeschakeld.

#### **De** *Bluetooth***-verbinding verbreken**

- **•** U kunt de Bluetooth-verbinding verbreken op een van onderstaande manieren:
- **-** Verbreek de Bluetooth-verbinding vanaf het verbonden apparaat.
- **-** Selecteer een andere signaalbron.
- **-** Houd **BLUETOOTH** ingedrukt.
- **-** Zet het toestel in de stand-bymodus.

### <span id="page-24-1"></span><span id="page-24-0"></span>**Muziek weergeven van externe apparatuur**

Met dit toestel kunt u weergeven van externe apparatuur, zoals een DVD-speler.

- 1 Haal de stekker van het toestel uit het stopcontact en sluit het externe apparaat aan op het toestel.
	- **•** Maak de in de handel verkrijgbare kabels klaar voor de aansluiting.
- 2 Steek de stekker van het netsnoer van het toestel opnieuw in het stopcontact en druk op  $(\phi)$  om het toestel in te schakelen.

### $3$  Wijzig de signaalbron.

**•** Met elke druk op AUX zal de signaalbron worden omgeschakeld tussen AUX 1 en AUX 2.

### 4 Geef het aangesloten externe apparaat weer.

**•** Meer informatie over het afspelen vindt u in de meegeleverde gebruikershandleiding van het externe apparaat.

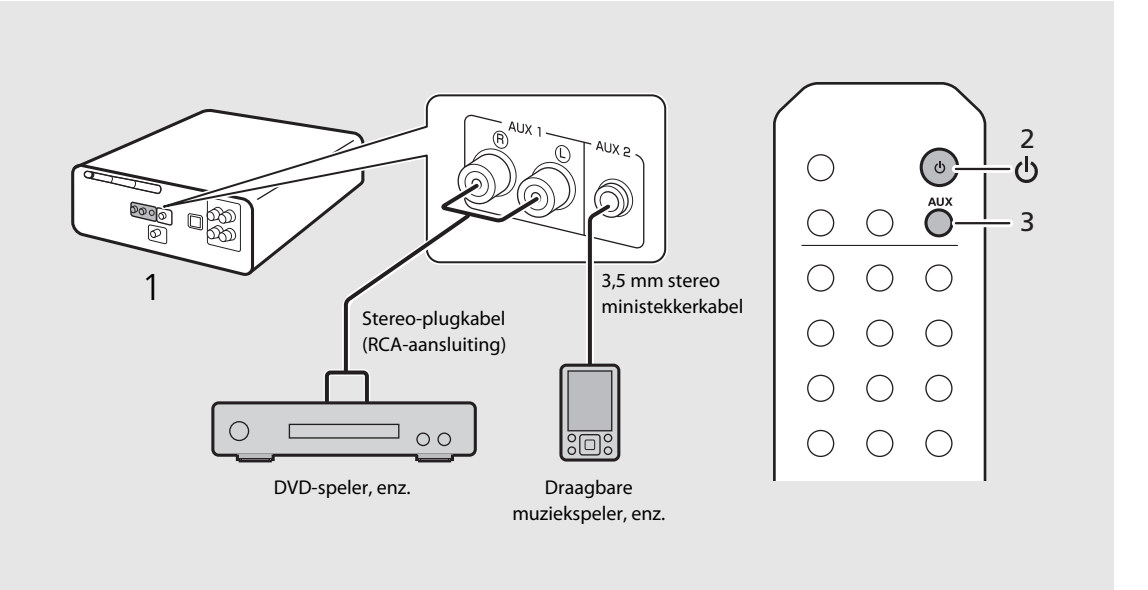

### *Opmerking*

**• Verminder het volume van het toestel en het externe apparaat voor u de aansluiting maakt.** Doet u dit niet, dan kan het volume van de weergave te luid zijn.

• Gebruik de aansluitingen (AUX 1 of AUX 2) al naar gelang het aan te sluiten apparaat ( $\bullet$  [P.9](#page-8-1)). Voor de verbinding van elk externe apparaat raadpleegt u de daarmee meegeleverde gebruikershandleiding.

### <span id="page-25-1"></span><span id="page-25-0"></span>**Luisteren naar DABzenders (alleen CRX-N470D)**

Raadpleeg "[De antenne aansluiten"](#page-12-2) ( $\blacktriangledown$  [P.13](#page-12-2)) voor informatie over het aansluiten van de meegeleverde antenne op het toestel.

### <span id="page-25-4"></span>**Beginscan**

### Druk herhaaldelijk op  $\bigcirc^{\text{TMER}}$  om [DAB] te selecteren.

- **•** De beginscan start automatisch wanneer u voor het eerst [DAB] selecteert.
- **•** Na het scannen wordt het aantal ontvangen DAB-zenders tijdelijk op het display op het voorpaneel weergegeven en wordt er afgestemd op de eerste zender.

### <span id="page-25-2"></span>**Afstemmen op DAB-zenders**

Druk herhaaldelijk op  $\bigcirc^{\text{TIME}}$  om [DAB] te selecteren.

**•** Als het toestel geen DAB-signaal kan ontvangen, wordt "Off Air" weergegeven op het display op het voorpaneel.

### Druk op ◀/▶ om een DAB-zender te selecteren.

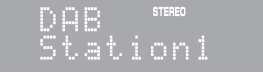

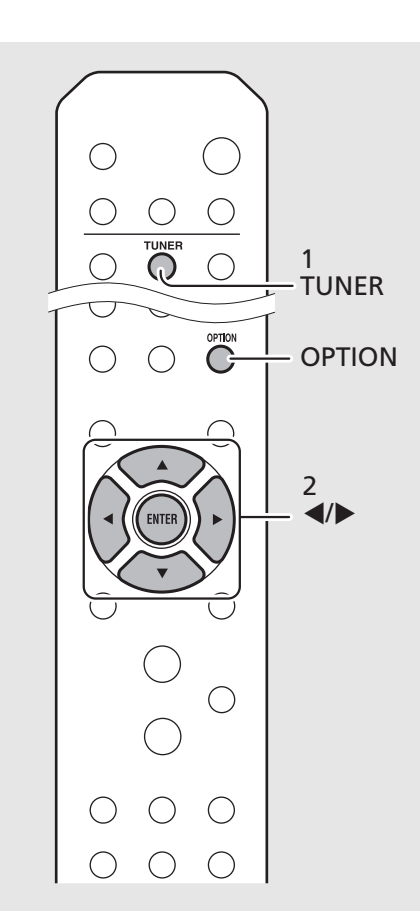

**Opmerking** . U kunt ook via de Optie-instellingen een beginscan uitvoeren.

- <span id="page-25-3"></span>1 Druk op  $\bigcirc^{\text{option}}$  wanneer de signaalbron DAB is.
- **-** Het optiemenu wordt weergegeven op het display op het voorpaneel.
- 2 Druk op  $\triangle/\nabla$  om [Initial Scan] te selecteren en druk op  $\overline{\phantom{a}}$  (BMTER).
- **-** De beginscan start en eindigt automatisch.
- **•** Als de beginscan wordt uitgevoerd, worden eerder opgeslagen DABzendergegevens en reeds ingestelde DABzenders gewist.
- **•** Dit toestel kan alleen DAB-frequenties in Band III ontvangen.

#### Frequenties uitgedrukt in MHz/Kanaal

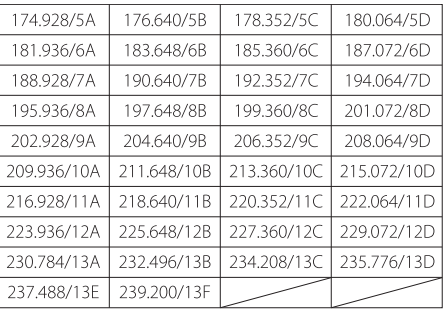

### **DAB-zenders voorprogrammeren**

Gebruik de voorprogrammeerfunctie om uw 30 favoriete DAB-zenders op te slaan.

- Stem af op een DAB-zender die u wilt voorprogrammeren ( $\degree$  [P.26\)](#page-25-2) en druk  $op^{\text{MEMORY}}$ .
	- **•** Het voorkeuzenummer knippert op het display op het voorpaneel.

### Station1

- Druk op  $\triangle/\blacktriangledown$  om het gewenste voorkeuzenummer te selecteren.
- $3$  Druk op  $\binom{6}{100}$  om het voorprogrammeren te voltooien.

### **Voorgeprogrammeerde DAB-zenders selecteren**

- Druk herhaaldelijk op  $\overline{O}^{\text{TUNER}}$  om [DAB] te selecteren.
- Druk op  $\triangle/\nabla$  om een voorgeprogrammeerde zender te selecteren.

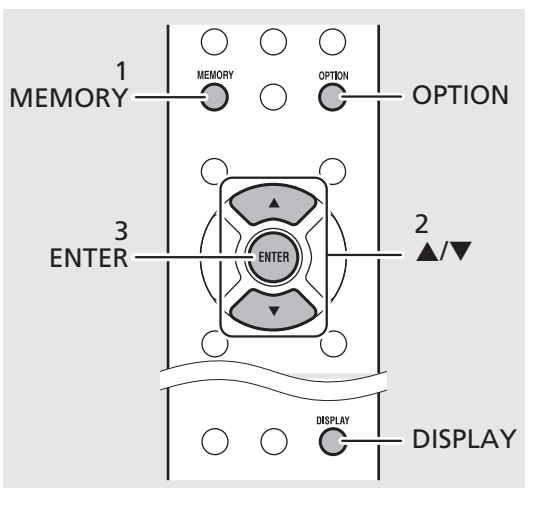

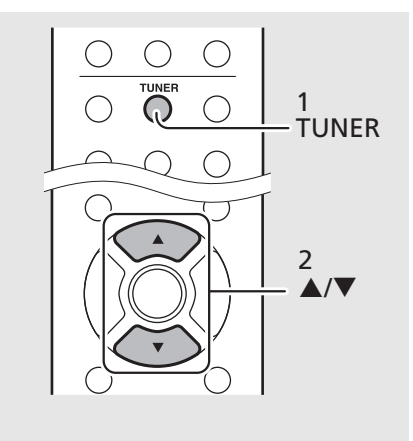

### *Opmerking*

- **•** Om het voorprogrammeren van een DABzender te annuleren, drukt u op  $\blacksquare$
- **•** U kunt de informatie van de DAB-zender die op het display van het voorpaneel wordt weergegeven wijzigen door op de knop **DISPLAY** te drukken. Elke keer dat u op **DISPLAY** drukt, wijzigt het display in de hieronder weergegeven volgorde.

### STATION (standaard)

DLS (Dynamic Label Segment)

ENSEMBLE

CHANNEL/FREQ (kanaal en frequentie)

SIGQ. (signaalkwaliteit)

AUDIO FORMAT

#### **Een voorgeprogrammeerde zender wissen**

Gebruik de Optie-instellingen om een voorgeprogrammeerde zender te wissen.

- 1 Druk op  $\overline{O}^{\text{option}}$  wanneer de signaalbron DAB is.
- **-** Het optiemenu wordt weergegeven op het display op het voorpaneel.
- 2 Druk op  $\triangle/\blacktriangledown$  om [Preset Delete] te selecteren en druk op  $\overline{[{\sf emm}]}.$
- 3 Druk op  $\triangle/\blacktriangledown$  om het voorkeuzenummer dat u wilt wissen te selecteren.
- 4 Druk op (BNTER).
- **-** De voorgeprogrammeerde zender is gewist.
- 5 Druk op  $\bigcirc^{\text{optION}}$  om de Optie-instellingen te beëindigen.

### <span id="page-27-1"></span><span id="page-27-0"></span>**De ontvangst controleren**

U kunt de DAB-signaalsterkte controleren. Dit is nuttig wanneer u de antenne installeert.

### 1 Druk op  $\bigcirc^{\text{optION}}$  wanneer de signaalbron [DAB] is.

- **•** Het optiemenu wordt weergegeven op het display op het voorpaneel.
- 2 Druk op  $\blacktriangle/\blacktriangledown$  om [Tune Aid] te selecteren en druk op  $(mn)$ .
- $3$  Druk op  $\triangle$ / $\blacktriangledown$  om het kanaal te wijzigen.
	- **•** De gemeten sterkte van het ontvangen DABsignaal wordt weergegeven.

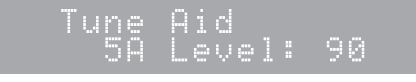

- **•** De sterkte ligt tussen 0 (geen ontvangst) en 100 (beste ontvangst).
- 4 Druk op  $\bigcirc^{\text{optION}}$  om de Optie-instellingen te beëindigen.

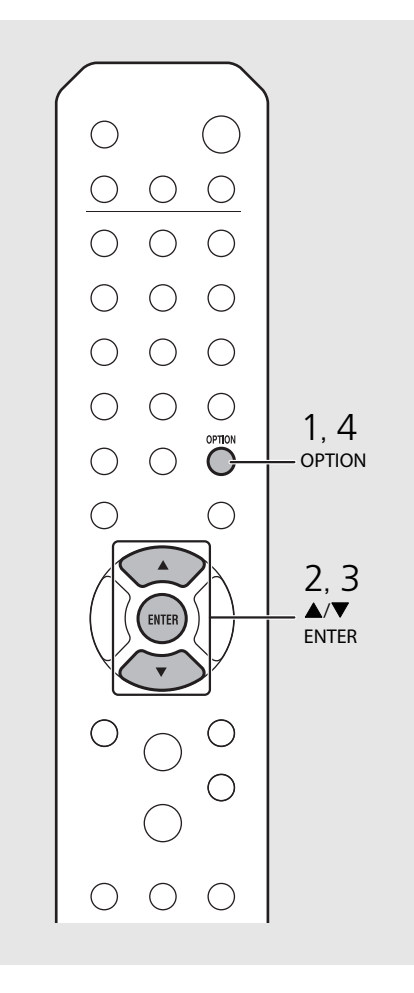

*Opmerking* • Wanneer u Tune Aid uitvoert en het DABsignaal zwak is, kunt u proberen de positie van de antenne aan te passen om een betere ontvangst te verkrijgen.

### <span id="page-28-1"></span><span id="page-28-0"></span>**Luisteren naar FMradiozenders**

Raadpleeg "[De antenne aansluiten"](#page-12-2) ( $\sim$  [P.13](#page-12-2)) voor informatie over het aansluiten van de meegeleverde antenne op het toestel.

### <span id="page-28-4"></span><span id="page-28-3"></span>**Afstemmen op FM-zenders**

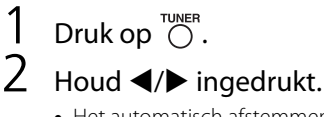

**•** Het automatisch afstemmen begint en stopt automatisch wanneer er een zender wordt gevonden.

> ET.5MHZ STEREO

### <span id="page-28-2"></span>**FM-zenders voorprogrammeren**

### <span id="page-28-5"></span>**Automatisch voorprogrammeren**

Stemt af op zenders die goed worden ontvangen en programmeert deze automatisch voor.

- Druk op  $\bigcap_{n=1}^{\text{tunier}}$  $\overline{\bigcirc}$  Houd  $\overline{\bigcirc}$  langer dan 2 seconden ingedrukt.
- $3$  Druk op  $\circledcirc$ .
	- **•** Het automatisch voorprogrammeren start en na de beëindiging ervan wordt "Completed!" (Klaar!) weergegeven op het display op het voorpaneel.

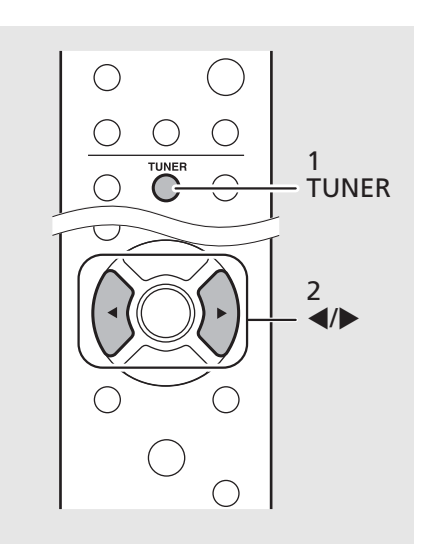

**Opmerking** • Bij een zwakke ontvangst van een zender kunt u handmatig op de zender afstemmen door herhaaldelijk op  $\blacktriangleleft/\blacktriangleright$  te drukken. De weergave zal in dit geval mono zijn.

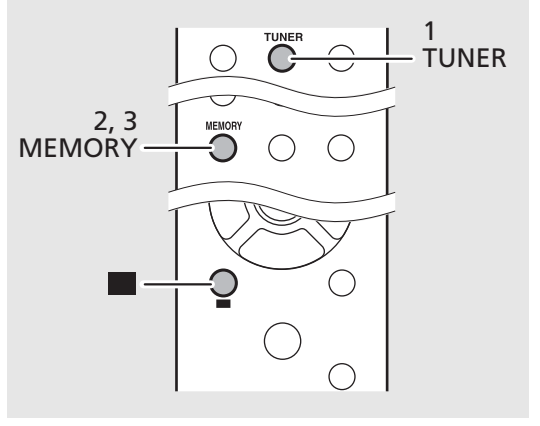

- **•** Door automatisch voor te programmeren worden alle op dat moment opgeslagen zenders vervangen door de nieuw geprogrammeerde zenders. *Opmerking*
	- **•** U kunt maximaal 30 FM-zenders voorprogrammeren.
	- **•** Om het automatisch voorprogrammeren te annuleren, drukt u op **.**
	- **•** U kunt zenders ook automatisch voorprogrammeren via het optiemenu  $(\sigma$  [P.42](#page-41-0)).

### <span id="page-29-2"></span>**Handmatig voorprogrammeren**

- Stem af op een zender die u wilt voorprogrammeren ( $\degree$  [P.29\)](#page-28-3).
- $Druk op \bigcirc^{\text{MEMORY}}$ .
	- **•** Het voorkeuzenummer knippert op het display op het voorpaneel.

Menany 87.5MHz

- Druk op  $\triangle/\blacktriangledown$  om het gewenste voorkeuzenummer te selecteren.
- $4$  Druk op  $(m_{FB})$  om de zender voor te programmeren.

### <span id="page-29-0"></span>**Selecteren van voorgeprogrammeerde FM-zenders**

- Druk op  $\overline{\bigcirc}^{\text{TUNER}}$ .
- Druk op ▲/▼ om een zender te selecteren.
	- **•** U kunt ook een voorkeuzenummer selecteren met de cijfertoetsen.

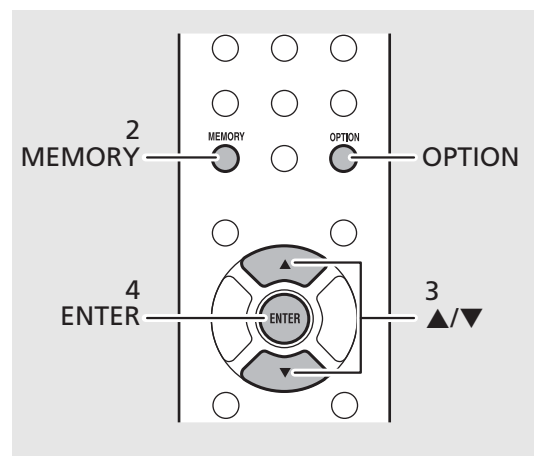

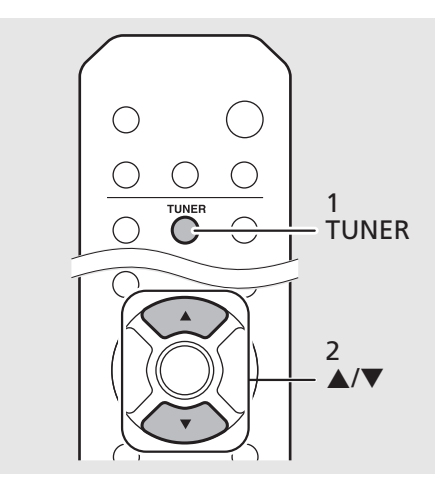

**•** Om het handmatig voorprogrammeren te *Opmerking*annuleren, drukt u op **.** 

#### <span id="page-29-1"></span>**Een voorgeprogrammeerde zender wissen**

Gebruik de Optie-instellingen om een voorgeprogrammeerde zender te wissen.

- 1 Druk op **OPTION** wanneer de signaalbron FM is.
- **-** Het Optiemenu wordt weergegeven op het display op het voorpaneel.
- **-** Om het voorprogrammeren van zenders te annuleren, drukt u op **OPTION**.
- 2 Druk op ▲/▼ om [Preset Delete] te selecteren en druk op **ENTER**.
- 3 Druk op  $\triangle/\blacktriangledown$  om het voorkeuzenummer dat u wilt wissen te selecteren.
- 4 Druk op **ENTER**.
- **-** De voorprogrammeerde zender wordt gewist en [Deleted!] (Gewist!) wordt weergegeven op het display op het voorpaneel.
- 5 Druk op **OPTION** om de Optieinstellingen te beëindigen.

### <span id="page-30-0"></span>**Radio Data System (RDS; alleen op modellen voor het V.K. en Europa)**

Het toestel kan Radio Data System-informatie ontvangen. Druk op  $\bigcirc^{\text{DISPLAY}}$  wanneer de signaalbron FM is.

**•** Elke keer dat u op de toets drukt, wijzigt de informatie zoals hieronder staat aangegeven.

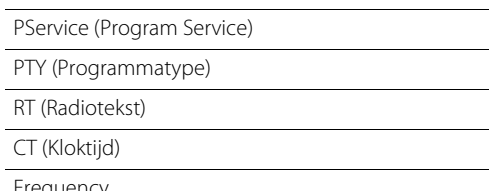

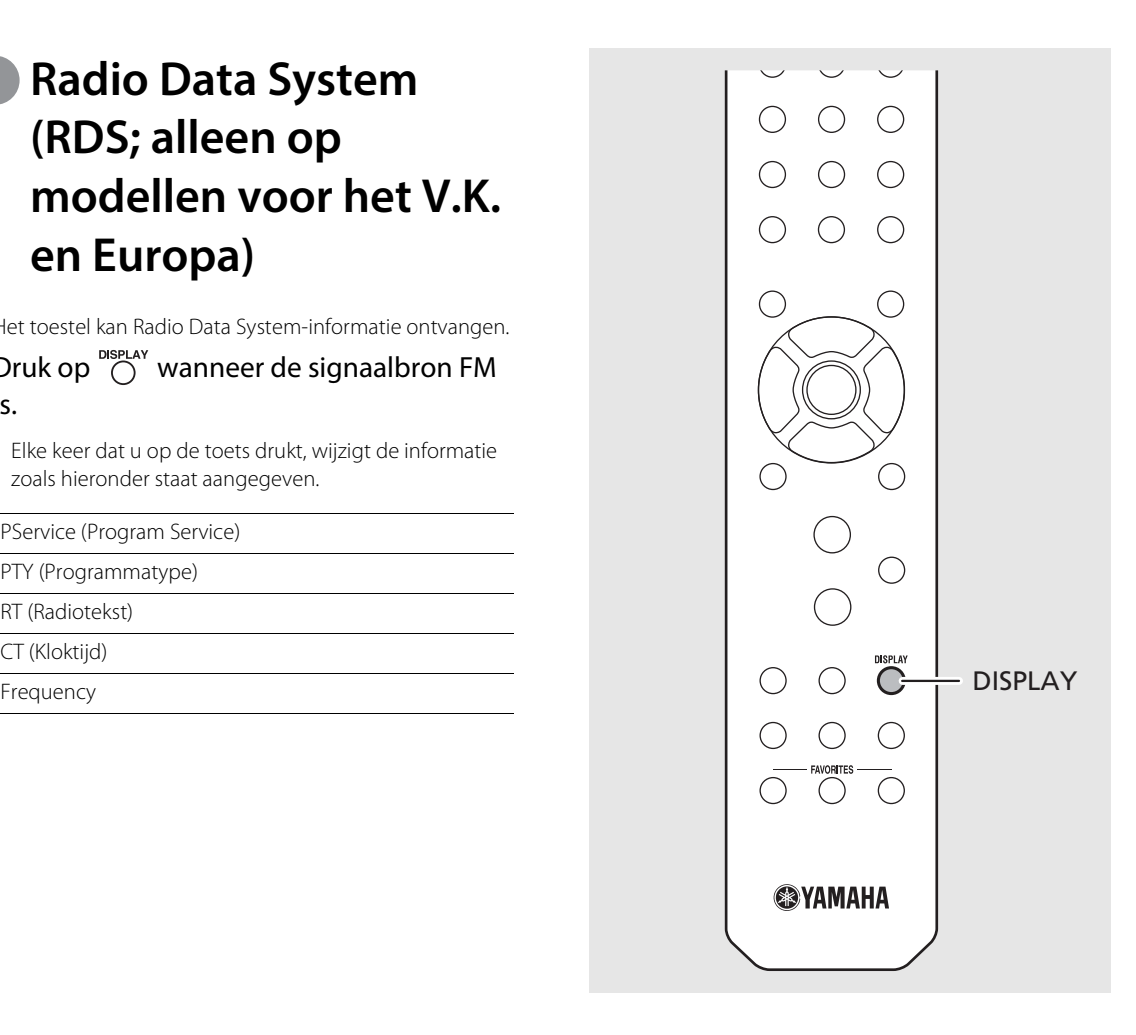

*Opmerking* • Als de ontvangst van de Radio Data System-zender niet goed genoeg is, zal dit toestel mogelijk niet in staat zijn de volledige Radio Data System-informatie te ontvangen. Vooral RT-informatie (Radio Text) heeft veel bandbreedte nodig en kan dus soms minder goed ontvangen worden dan andere informatie.

### <span id="page-31-1"></span><span id="page-31-0"></span>**Naar de internetradio luisteren**

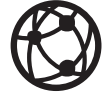

Zorg ervoor dat het toestel correct met het internet is verbonden (← [P.15](#page-14-2)).

- Druk herhaaldelijk op  $\bigcirc$  en selecteer [NetRadio].
- 2 Surf op het internet en selecteer een radiozender.

### NetRadio ¥•Statiōn List

**•** De functies van de afstandsbediening worden hieronder getoond.

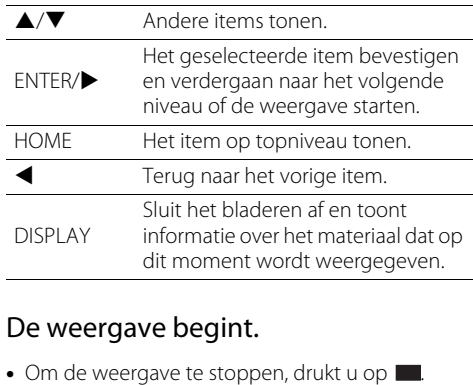

### $3$  De weergave begint.

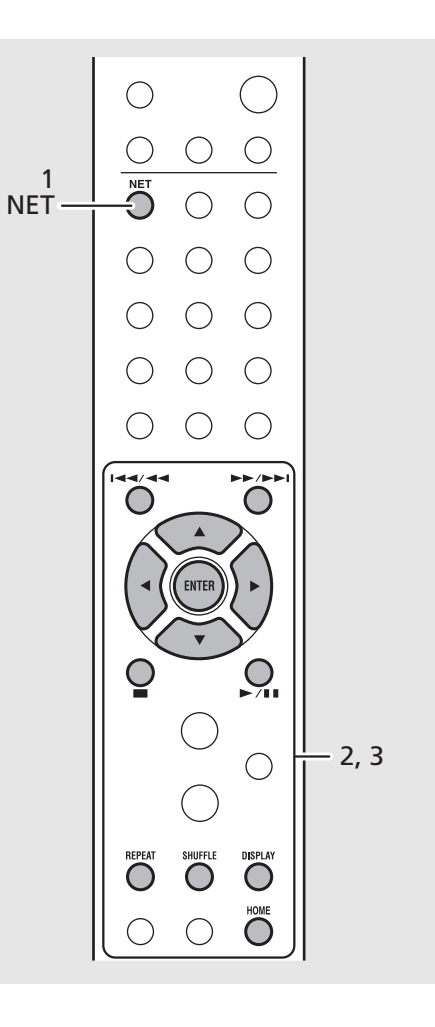

*Opmerking* • De weergave-informatie kan worden getoond door op **DISPLAY** te drukken wanneer er internetradio wordt weergegeven, zoals u hieronder kunt zien.

Naam van de radiozender (standaard)

Weergavetiid

Titel van het nummer

**•** U kunt ook uw favoriete internetradiozenders registreren in de map "Bookmarks" door naar de volgende website te gaan met de webbrowser op uw pc.

http://yradio.vtuner.com

- **-** Speel eerst een internetradiozender af voordat u internetradiozenders registreert.
- **-** Om deze functie te gebruiken hebt u de vTuner ID van het toestel nodig en uw emailadres om uw persoonlijke account aan te maken. U kunt de vTuner ID controleren in [Network Info] ( & [P.43](#page-42-1)) in de Optie-instellingen.
- **•** Het is mogelijk dat bepaalde internetradiozenders op bepaalde tijden niet beschikbaar zijn.
- **•** Deze functie maakt gebruik van de vTuner databank met internetradiozenders.
- **•** Deze service kan zonder voorafgaande kennisgeving worden geannuleerd.
- **•** U kunt internetradiozenders voorprogrammeren (<sup> $\sim$  [P.35](#page-34-0)).</sup>

### <span id="page-32-1"></span><span id="page-32-0"></span>**Nummers op de computer afspelen**

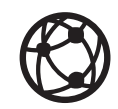

### <span id="page-32-2"></span>**Het media delen van muziekbestanden instellen**

Om met dit toestel muziekbestanden van uw computer weer te geven, moet u de instellingen voor media delen tussen het toestel en de computer (met Windows Media Player 11 of later) configureren.

(Voorbeeld: Windows Media Player 12 (Windows 7))

### 1 Start Windows Media Player 12 op uw pc.

- 2 Selecteer "Stream" en dan "Turn on media streaming" (Mediastreaming inschakelen).
	- **•** Het configuratiescherm van uw pc wordt weergegeven.
- $\,$  Klik op "Turn on media streaming" (Mediastreaming inschakelen).
- 4 Selecteer "Allowed" (Toegestaan) in de keuzelijst naast de modelnaam van het toestel.
- $5$  Klik op "OK" om af te sluiten.

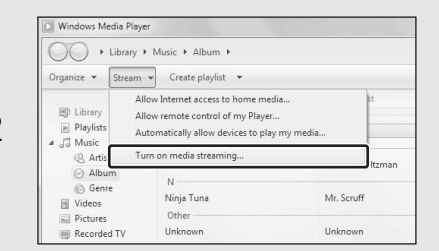

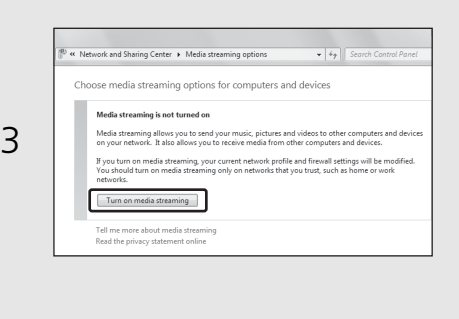

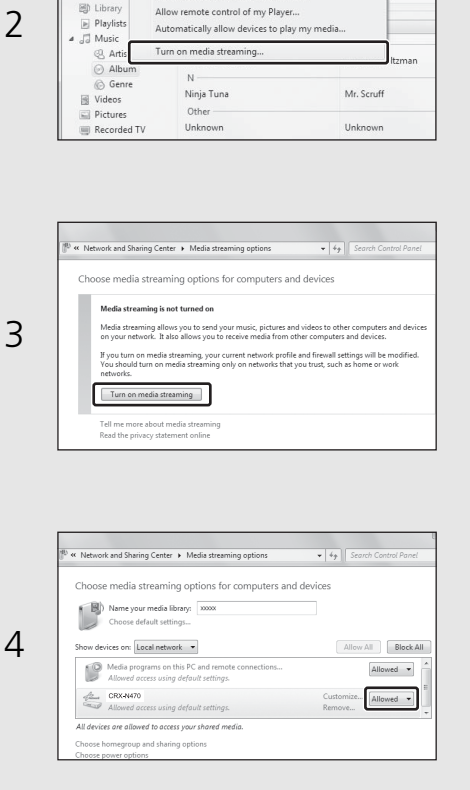

- **Opmerking** Raadpleeg "Bestandsindelingen" voor details over de bestandsindelingen die kunnen worden weergegeven door dit toestel ( $\blacktriangledown$  [P.51\)](#page-50-1).
	- **•** Raadpleeg de helpfunctie van Windows Media Player voor meer informatie over de instellingen voor het delen van media.

#### **Voor een pc of een NAS waarop andere DLNA-serversoftware is geïnstalleerd**

Raadpleeg de gebruikershandleiding van uw apparaat of software en configureer de instellingen voor het delen van media.

### <span id="page-33-0"></span>**Weergeven van nummers op de pc**

- 1 Druk herhaaldelijk op  $\overline{O}$  en selecteer [Server].
- 2 Blader en selecteer een nummer.

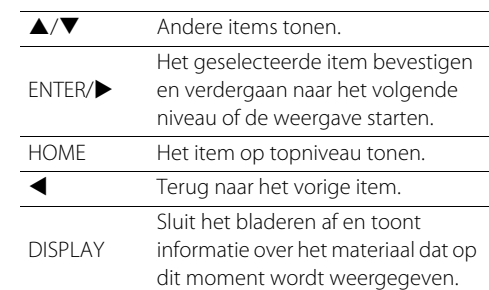

### 3 De weergave begint.

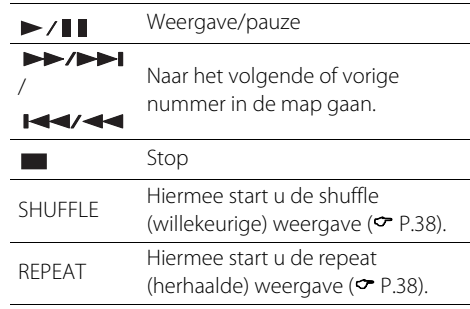

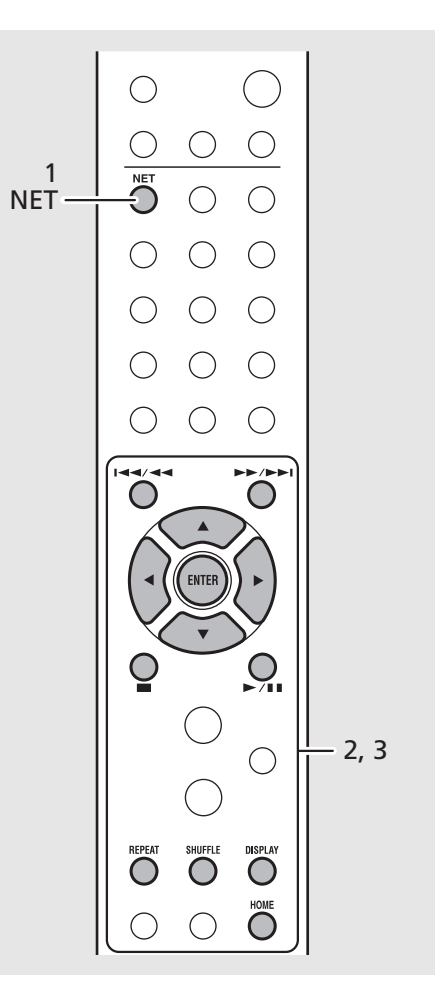

*Opmerking* • Als het nummer niet weergegeven kan worden, moet u de netwerkverbindingen en de instellingen van uw router controleren en vervolgens het toestel en de pc met hetzelfde netwerk verbinden.

> **•** De muziekbestanden op uw pc kunnen vooraf ingesteld worden ( $\sim$  [P.35](#page-34-0)).

### <span id="page-34-1"></span><span id="page-34-0"></span>**Netwerkinhoud vooraf instellen**

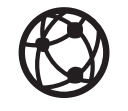

Door netwerkinhoud vooraf in te stellen, kan deze in de toekomst makkelijker worden weergegeven.

### **Netwerkinhoud vooraf instellen**

De volgende soorten netwerkinhoud kunnen vooraf worden ingesteld:

- **•** Internetradio
- **•** Muziekbestanden op een pc (server)
- Druk tijdens het afspelen van de netwerkinhoud op  $\bigcirc^{\text{new}}$ .
- 2 Voer het gewenste voorkeuzenummer in met de cijfertoetsen.
	- **•** U kunt de nummers 1 t/m 37 gebruiken als voorkeuzenummer.
- $3$  Druk op  $\mathbb{C}^{\mathsf{NEMOR}}$  om de zender voor te programmeren.

**Voorgeprogrammeerde netwerkinhoud selecteren**

### Druk op  $\overline{\bigcirc}$ .

### 2 Voer het voorkeuzenummer in met behulp van de cijfertoetsen.

**•** Het materiaal dat is voorgeprogrammeerd onder dit nummer zal worden weergegeven als het toestel is verbonden met het netwerk.

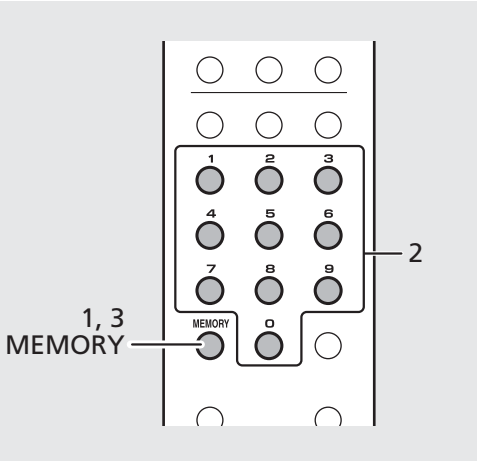

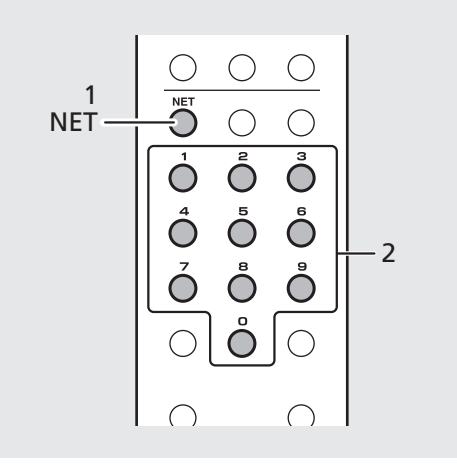

- **Opmerking** Als er al iets anders is opgeslagen onder dit voorkeuzenummer, dan zal die inhoud worden overschreven.
	- **•** Als u tijdens het voorprogrammeren op drukt, wordt het voorprogrammeren geannuleerd.

### <span id="page-35-1"></span><span id="page-35-0"></span>**Muziek weergeven met AirPlay**

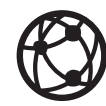

Zorg ervoor dat het toestel en uw pc of iPhone met dezelfde router zijn verbonden (<sup>∞</sup> [P.15](#page-14-2)).

### **Nummers weergeven van een iPhone**

- 1 Schakel het toestel in en geef het weergavescherm weer op de iPhone.
- Tik op  $\Box$  en selecteer de naam van het toestel.
	- **•** De signaalbron wordt overgeschakeld naar [AirPlay] (behalve wanneer Net Standby uit (Off) staat ( $\sim$  [P.14\)](#page-13-1)).
- 3 Geef nummers weer met de iPhone.

### **Nummers weergeven met iTunes**

1 Schakel het toestel in en start iTunes.

### Klik op  $\Box$  en selecteer de naam van het toestel.

- **•** De signaalbron wordt overgeschakeld naar [AirPlay] (behalve wanneer Net Standby uit (Off) staat ( $\sim$  [P.14\)](#page-13-1)).
- 3 Geef nummers weer met iTunes.

#### (Voorbeeld)

Wanneer de iPhone het toestel herkent, verschijnt op het scherm.

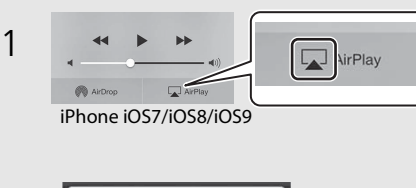

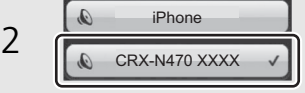

### (Voorbeeld)

Wanneer iTunes het toestel herkent, verschijnt op het scherm van iTunes.

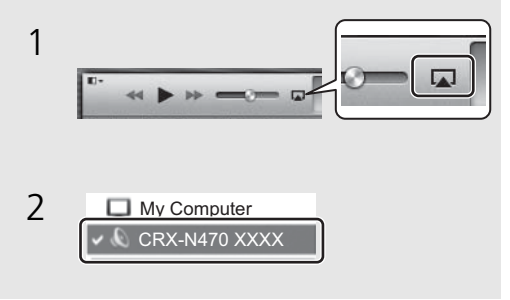

- **Opmerking** . Voor een iPhone waarop iOS7/iOS8/iOS9 is geïnstalleerd, wordt de indicatie weergegeven op het Bedieningspaneel. Om het Bedieningspaneel te openen, veegt u met uw vinger naar boven over het scherm van de iPhone.
	- **•** U kunt het toestel en de afstandsbediening ook gebruiken om nummers weer te geven, te pauzeren, te stoppen en over te slaan.

#### **AirPlay annuleren**

• Tik/klik op  $\Box$  op het scherm van de iPhone/iTunes en selecteer een ander apparaat dan dit toestel in de luidsprekerlijst. Of wijzig de signaalbron naar iets anders dan AirPlay.

# <span id="page-36-1"></span><span id="page-36-0"></span>**Het toestel direct verbinden met een mobiel apparaat**

Verbind het toestel direct draadloos met een mobiel apparaat (Wireless Direct). Zet eerst de draadloze antenne van het toestel omhoog ( $\sim$  [P.13](#page-12-2)).

- Druk op  $\bigcirc_{n=1}^{\infty}$
- Selecteer [Network Config] met ▲/▼ en druk op  $(mTR)$ .
- $\mathsf B$   $\,$  Selecteer [Select Network] met  $\blacktriangle/\blacktriangledown$ en druk op  $(mr)$ .
- Selecteer [Direct] met ▲/▼ en druk OD<sup>(ENTER)</sup>.
- 5 Selecteer de gewenste beveiligingsmethode met  $\triangle/\blacktriangledown$  en  $druk op$   $(mr)$ .
	- **•** Raadpleeg de Opmerking rechts.
- 6 Controleer de SSID en de beveiligingssleutel.
	- **•** Deze zijn nodig voor stap 7.
	- **•** U kunt deze waarden controleren via het optiemenu -[Network Info] - [Direct Info].
- 7 Configureer de Wi-Fi-instellingen op het mobiele apparaat.
	- **•** Schakel de Wi-Fi-functie op het mobiele apparaat in.
	- **•** Als de toegangspunten verschijnen, selecteert u de SSID die u bij stap 6 hebt gecontroleerd.
	- **•** Als het mobiele apparaat u om een wachtwoord vraagt, voert u de beveiligingssleutel uit stap 6 in.

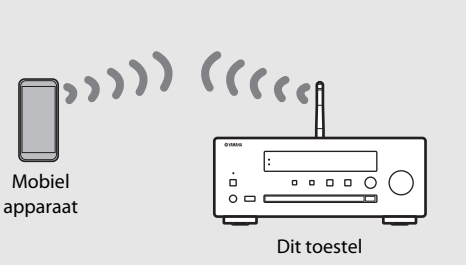

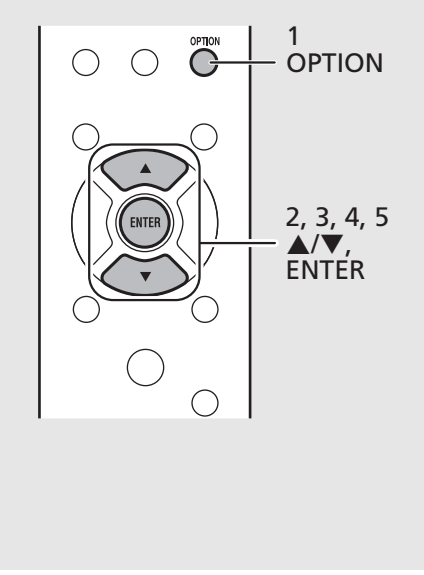

*Opmerking* • De beveiligingsmethoden waaruit u kunt kiezen bij stap 5, zijn [OPEN] en [WPA2- PSK(AES)]. Als [OPEN] wordt geselecteerd, kan de verbinding onveilig zijn omdat de

communicatie niet versleuteld is.

- **•** U kunt deze instelling niet tegelijkertijd gebruiken met een netwerkverbinding via bedrading, of met een draadloze netwerkverbinding.
- **•** Als u Wireless Direct gebruikt, kunt u het toestel niet verbinden met het internet. Daarom zijn de internetdiensten, zoals internetradio, niet beschikbaar.
- **•** Raadpleeg de gebruikershandleiding van uw mobiele apparaat voor meer informatie over hoe u de Wi-Fi-verbinding daarvan kunt instellen.

# <span id="page-37-0"></span>**Meer over weergave**

Functies zoals willekeurige/herhaalde weergave, tonen van informatie over het weergegeven nummer en het voorprogrammeren van favorieten, maken dit toestel nog handiger in het gebruik.

### <span id="page-37-1"></span>**Willekeurige/herhaalde weergave (Shuffle/Repeat)**

### <span id="page-37-4"></span><span id="page-37-3"></span>**Willekeurige weergave (Shuffle)**

### Druk tijdens de weergave op  $\bigcirc^{\text{shUFFLE}}$ .

**•** De willekeurige weergave (shuffle) indicator op het display op het voorpaneel verandert met elke druk op de toets zoals hieronder staat aangegeven.

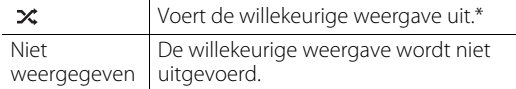

\* Het bereik van de willekeurige weergave hangt af van de afgespeelde media.

### <span id="page-37-5"></span><span id="page-37-2"></span>**Herhaalde weergave (repeat)**

### Druk tijdens de weergave op  $\bigcirc^{\text{repear}}$ .

**•** De indicator voor de herhaalde weergave (repeat) op het display op het voorpaneel verandert met elke druk op de toets, zoals u hieronder kunt zien.

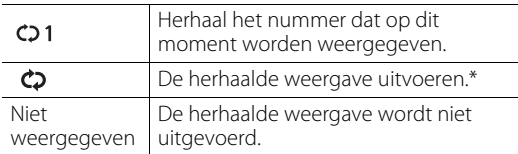

\* Het bereik van de herhaalde weergave hangt af van de afgespeelde media.

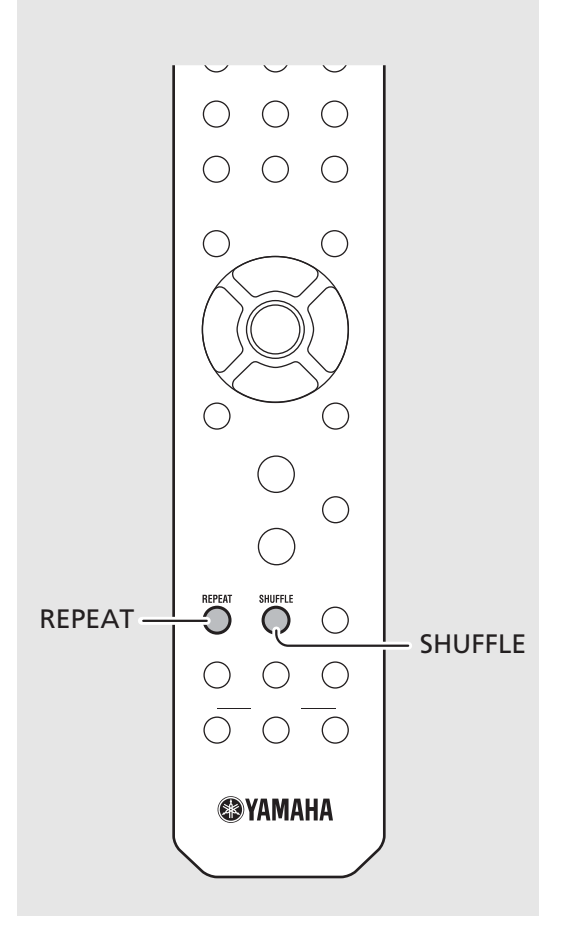

### *Opmerking*

**•** De bediening is hetzelfde voor weergave van materiaal van pc's (servers), USBapparatuur, AirPlay en CD's.

### <span id="page-38-1"></span><span id="page-38-0"></span>**Weergave-informatie**

Terwijl er materiaal wordt weergegeven van een pc (server), USB-apparatuur, AirPlay, of een CD, kunnen de titel van het nummer, de verstreken weergavetijd, enz. worden getoond op het display op het voorpaneel.

### Druk tijdens de weergave op  $\bigcirc^{\text{Display}}$ .

### **ALBUM** M e t eora

**•** Elke keer dat u op de toets drukt, wijzigt het display in de hieronder weergegeven volgorde.

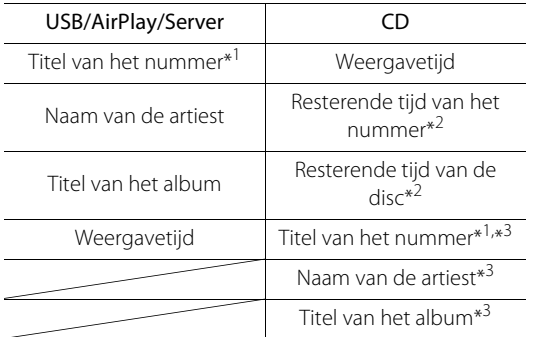

- \*1 Als de titel van het nummer niet kan worden gevonden, wordt mogelijk de bestandsnaam getoond.
- \*2 Alleen bij weergave van een audio-CD.
- \*3 Alleen bij weergave van een audio-CD wanneer er informatie kan worden getoond.

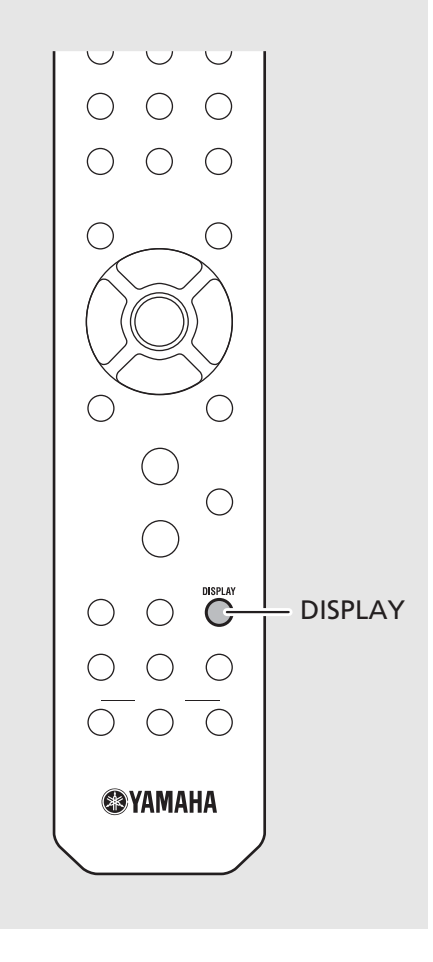

**Opmerking** . De op het display op het voorpaneel getoonde tekens bestaan alleen uit letters en cijfers.

### <span id="page-39-1"></span><span id="page-39-0"></span>**Inhoud voorprogrammeren in de FAVORITES**

U kunt uw favoriete inhoud voorprogrammeren onder de FAVORITES-toetsen (A t/m C) om de inhoud gemakkelijk te kunnen laten weergeven.

### **Inhoud voorprogrammeren**

### Houd een van de FAVORITES-toetsen (A t/ m C) ingedrukt tijdens het weergeven van de inhoud.

**•** De inhoud die wordt weergegeven wordt nu voorgeprogrammeerd onder de FAVORITES-toets.

### **Selecteren van inhoud die is geregistreerd onder uw FAVORITES**

### Druk op de FAVORITES-toets waaronder de gewenste inhoud is geregistreerd.

**•** De inhoud die is geregistreerd onder de ingedrukte FAVORITES-toets wordt nu weergegeven.

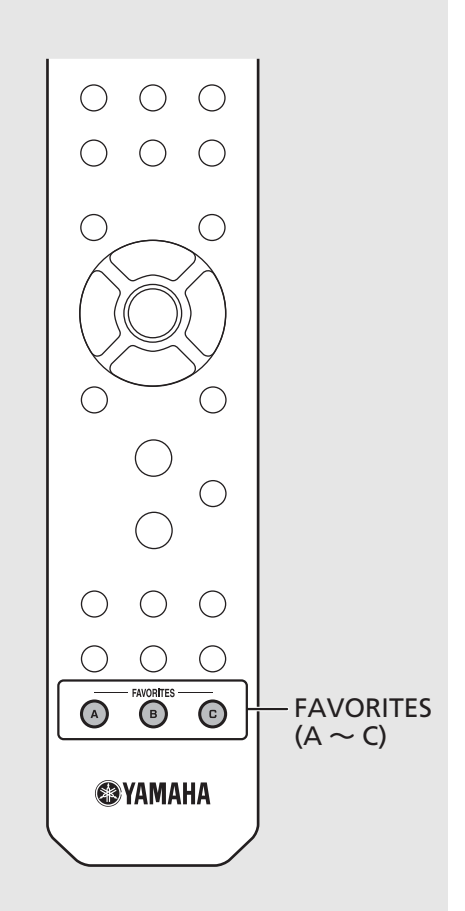

### *Opmerking*

- **•** Wanneer u inhoud voorprogrammeert onder een FAVORITES-toets, zal eventueel reeds onder die toets geregistreerde inhoud door de nieuwe worden vervangen.
- **•** Door op een FAVORITES-toets te drukken, wordt een van de hieronder beschreven handelingen gestart, afhankelijk van de signaalbron van de geregistreerde inhoud.

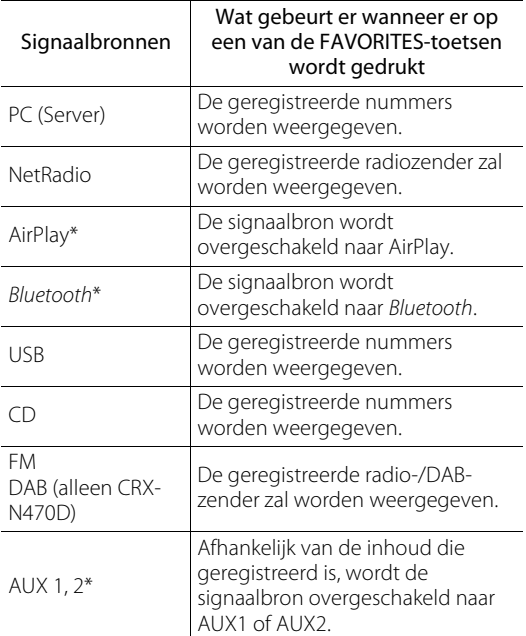

\* Om inhoud weer te geven van deze signaalbron, moet het aangesloten apparaat correct geconfigureerd zijn.

### <span id="page-40-0"></span>**De geluidskwaliteit aanpassen**

De geluidskwaliteit van het toestel kan worden aangepast. Raadpleeg "Optiemenu voor de geluidskwaliteit" rechts.

- $Druk op \overset{\text{option}}{\bigcirc}.$
- Druk op  $\triangle$ / $\nabla$  om het gewenste item te selecteren en druk op  $(m_{\text{F}})$ .
- $\overline{3}$  Druk op  $\triangle$ / $\blacktriangledown$  om de instelling te wijzigen en druk op  $(mm)$ .
	- **•** Om andere items in te stellen, herhaalt u de stappen 2 en 3.
- $4$  Druk op  $\degree^\circ$  om de Optie-instellingen te beëindigen.

### <span id="page-40-2"></span><span id="page-40-1"></span>**De slaaptimer gebruiken**

U kunt de tijd instellen die moet verstrijken voordat het toestel automatisch uit (stand-by) gaat. U kunt de tijd selecteren uit 120/90/60/30 min. of OFF.

### Druk herhaaldelijk op  $\bigcirc^{{}_{\text{SLEPP}}}$  om de gewenste tijd te selecteren.

**•** De SLEEP-indicator licht op wanneer de slaaptimer is ingesteld.

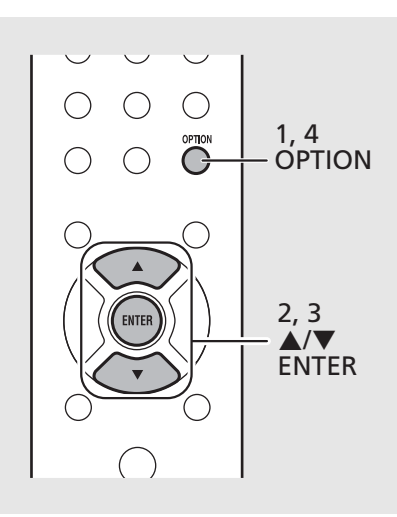

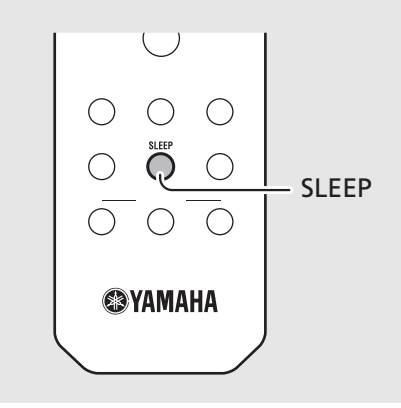

**•** Druk op **OPTION** om de configuratie van de *Opmerking* audiokwaliteit te annuleren.

#### **Optiemenu voor de geluidskwaliteit**

#### (**Vet: standaard**)

#### **Equalizer**

Hiermee past u de lage frequenties [Bass] en de hoge frequenties [Treble] aan. De instelling wordt ook toegepast wanneer u een hoofdtelefoon gebruikt.

#### (-10 t/m **0** t/m +10)

#### **Balance**

Hiermee past u de volumebalans van de linker- en rechterluidsprekers aan. Deze instelling wordt niet toegepast wanneer u een hoofdtelefoon gebruikt. (Lch. +10 t/m --**center**-- t/m Rch.+10)

#### **Music Enhancer**

Hiermee regenereert u muzikale elementen die tijdens de compressie verloren zijn gegaan.

### (On, **Off**)

Bij weergave van een muziekbron van hoge kwaliteit, zoals FLAC of WAV, raden we u aan om deze functie in te stellen op [Off]. Bij weergave van een audio-CD zonder compressie is deze functie niet beschikbaar, zelfs niet als [On] is ingesteld.

**Opmerking** • Om de slaaptimer te annuleren, moet u opnieuw op **SLEEP** drukken.

### <span id="page-41-1"></span><span id="page-41-0"></span>**Optie-instellingen**

Met de optie-instellingen kunt u de werking van het toestel aanpassen configureren aan de manier waarop u het wilt gebruiken.

### $Druk op \overset{\text{opmon}}{\bigcirc}.$

- **•** De Optiemenulijst wordt weergegeven op het display op het voorpaneel. Raadpleeg "[Optiemenulijst](#page-42-1)" ( $\sim$  [P.43\)](#page-42-1).
- 2 Selecteer het gewenste optiemenu met  $\blacktriangle/\blacktriangledown$  en druk op  $\text{{\tiny (EMTE)}}$ .

### OPTION #Network Config

- $\overline{3}$  Wijzig de instelling met  $\blacktriangle/\blacktriangledown$  en druk op (ENTER).
	- **•** Herhaal stap 3 als er nog een submenu is.
	- Druk op < om de instelling te annuleren en terug te keren naar het vorige niveau.
	- **•** Herhaal stap 2 en 3 als u een ander menu-item wilt instellen.
- $4$  Druk op  $\degree$  om de Optie-instellingen te beëindigen.

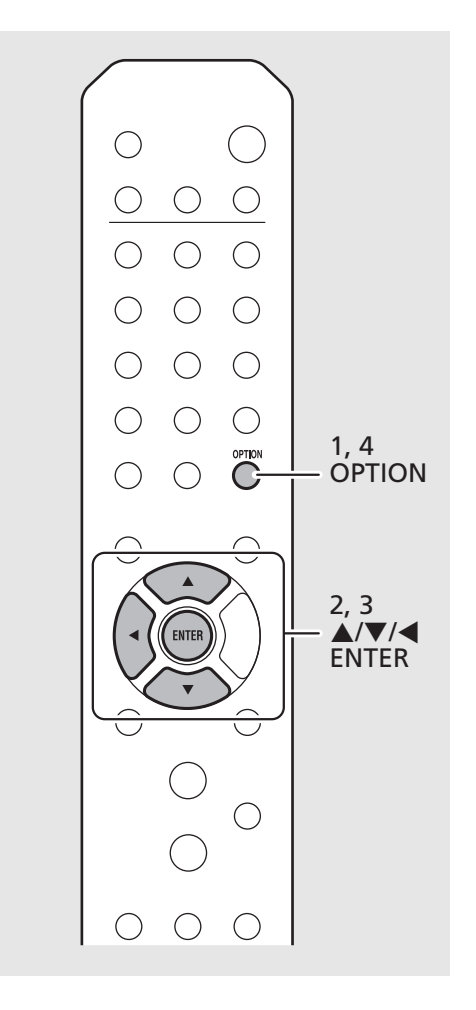

### <span id="page-42-1"></span><span id="page-42-0"></span>**Optiemenulijst**

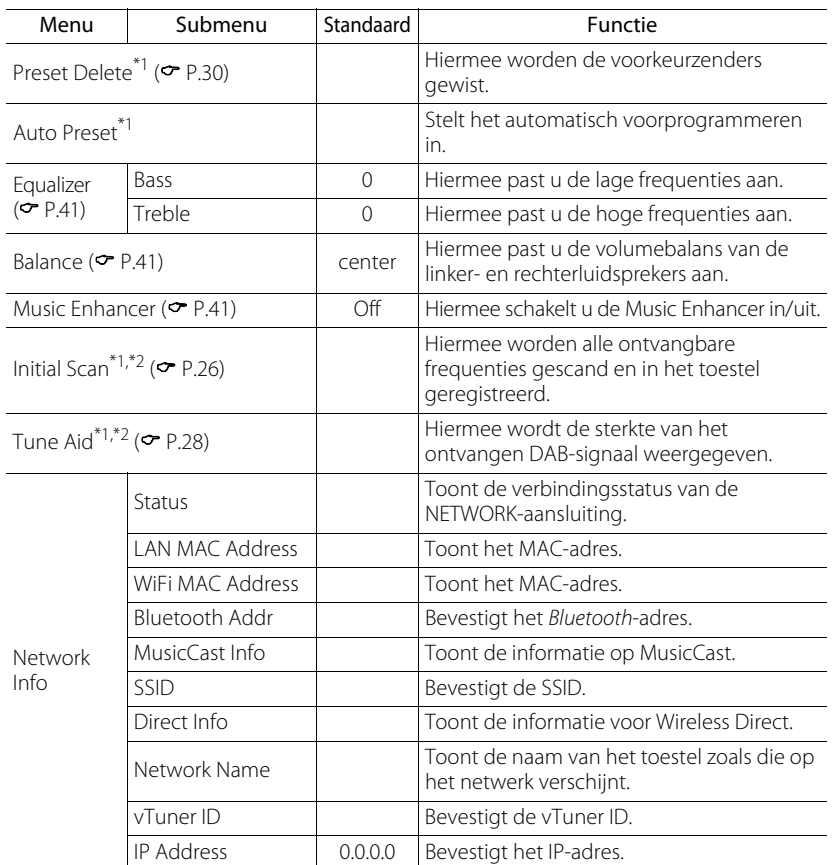

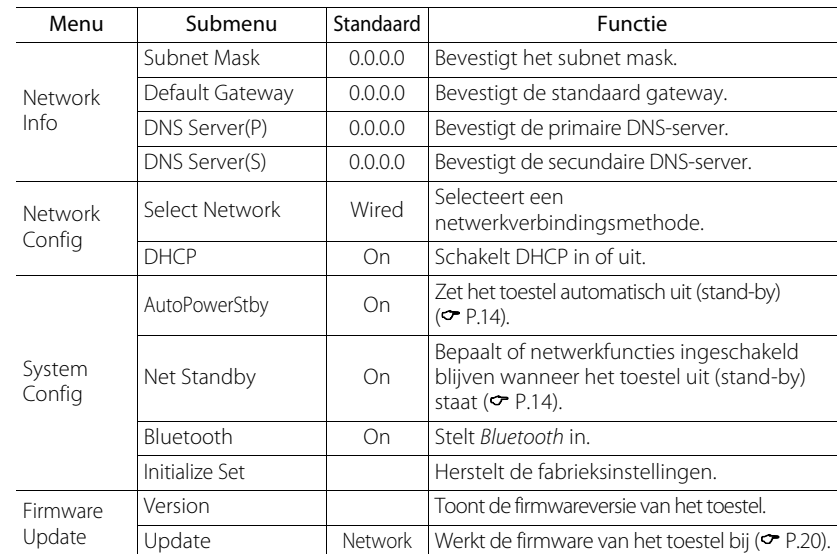

\*1 Alleen wanneer de radio wordt weergegeven

\*2 alleen CRX-N470D

# <span id="page-43-0"></span>**Problemen oplossen**

Raadpleeg de tabel hieronder wanneer het toestel niet naar behoren functioneert. Als het probleem hieronder niet vermeld staat, of als de aanwijzing het probleem niet verhelpt, schakel het toestel dan uit, haal de stekker uit het stopcontact en neem contact op met uw dichtstbijzijnde dealer of servicecentrum van Yamaha.

**Controleer eerst of de stekkers van alle kabels stevig in de aansluitingen op elk apparaat zitten. Controleer ook of de stekker van het netsnoer in een stopcontact zit.**

### <span id="page-43-1"></span>**Algemeen**

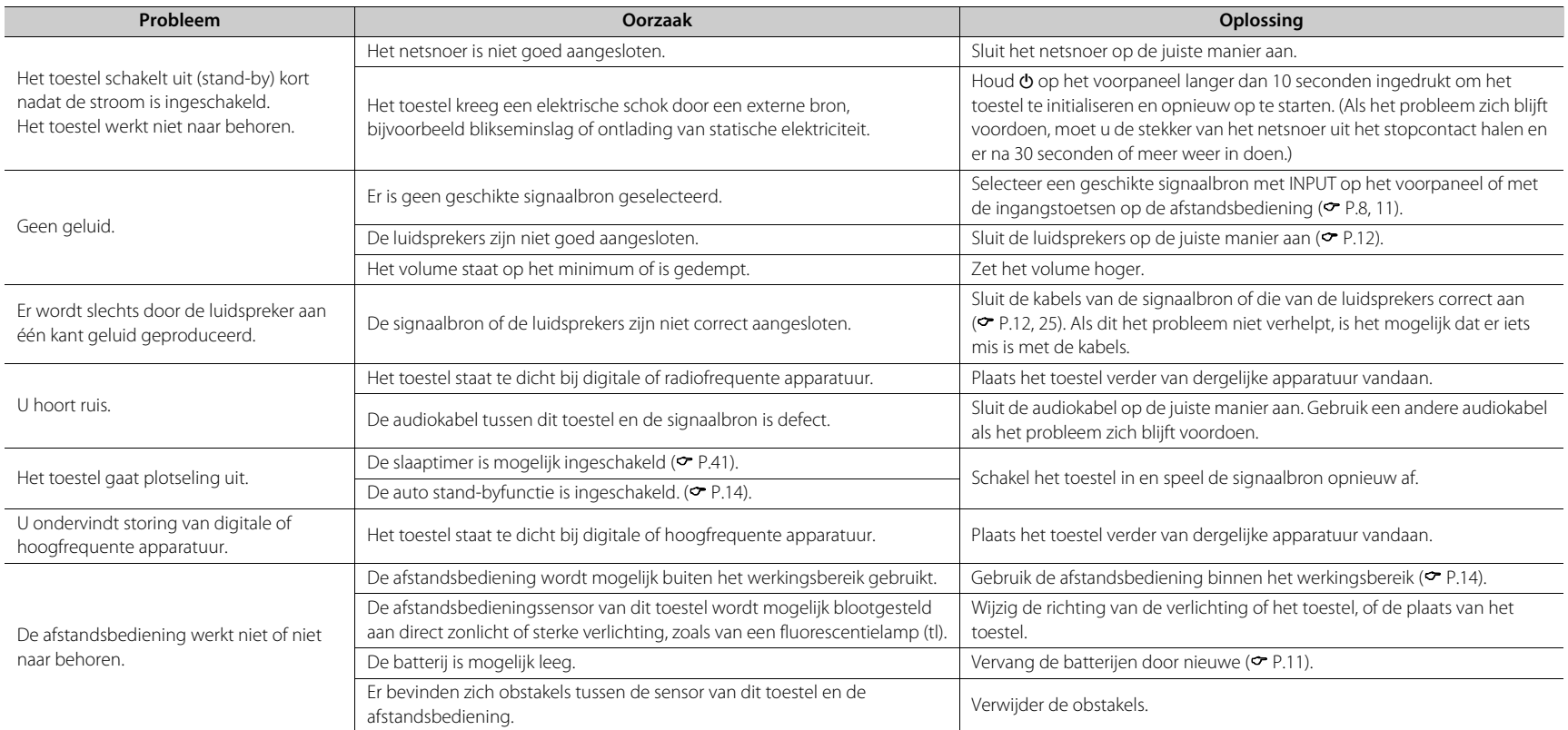

### <span id="page-44-0"></span>**Netwerk**

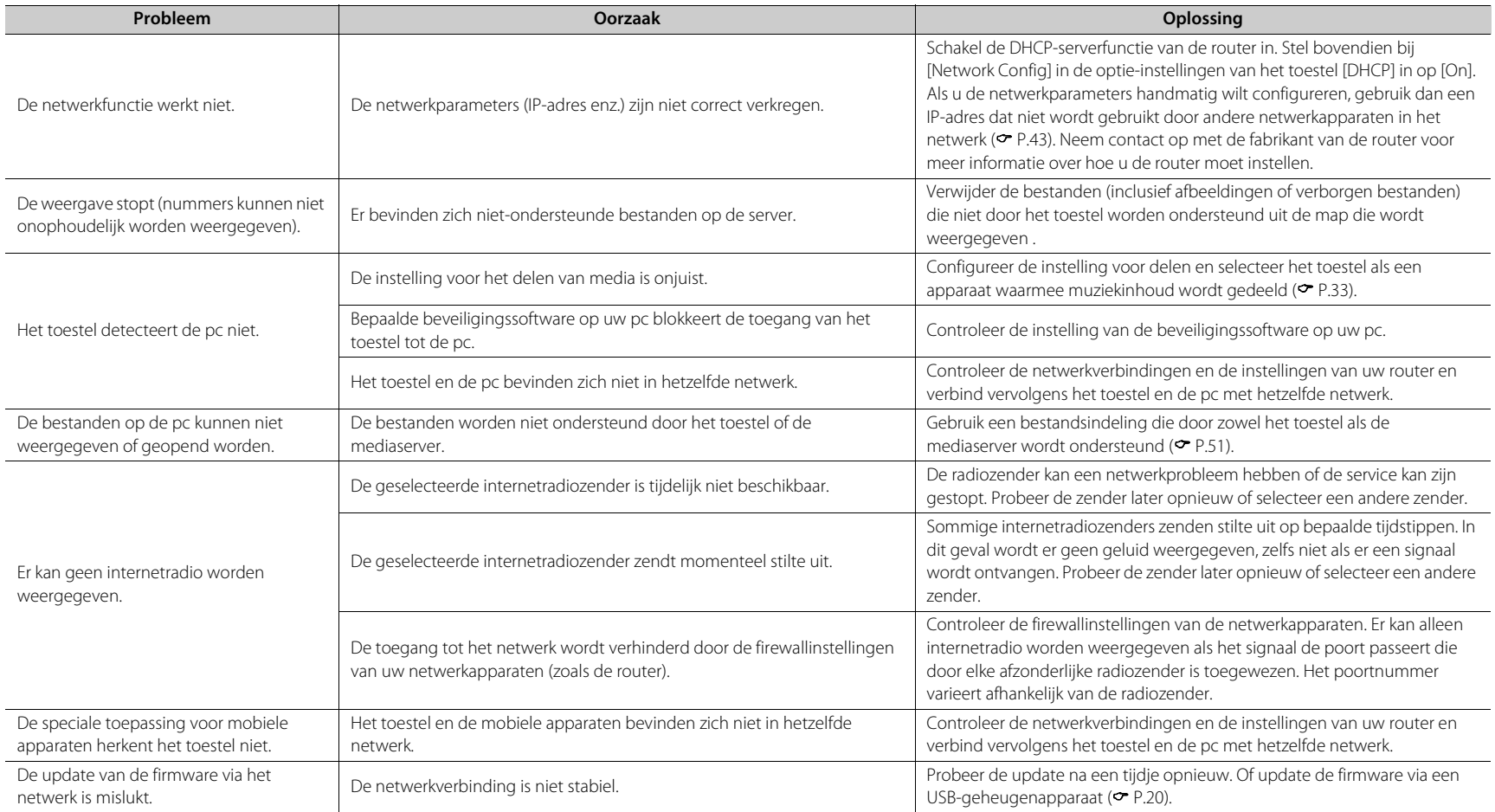

### **Problemen oplossen**

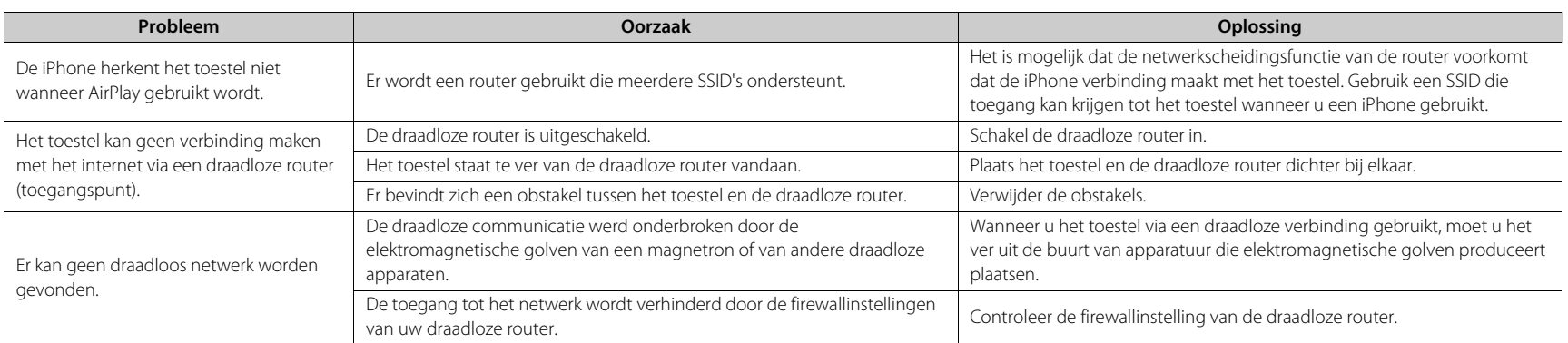

### <span id="page-45-0"></span>*Bluetooth*

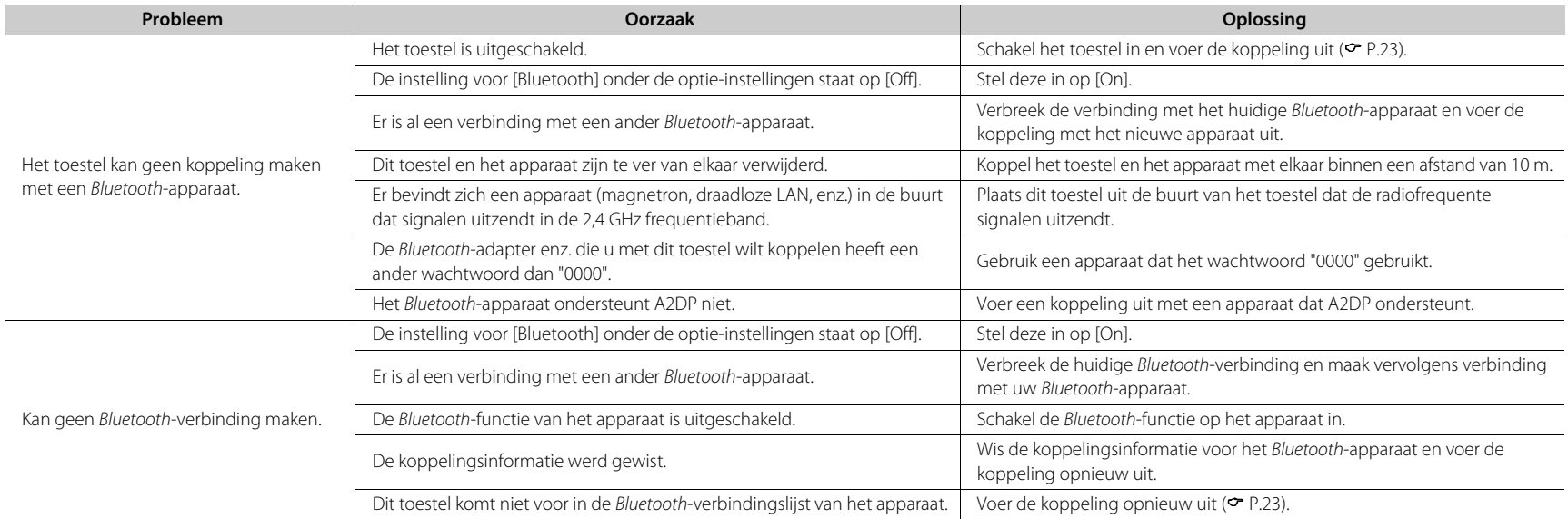

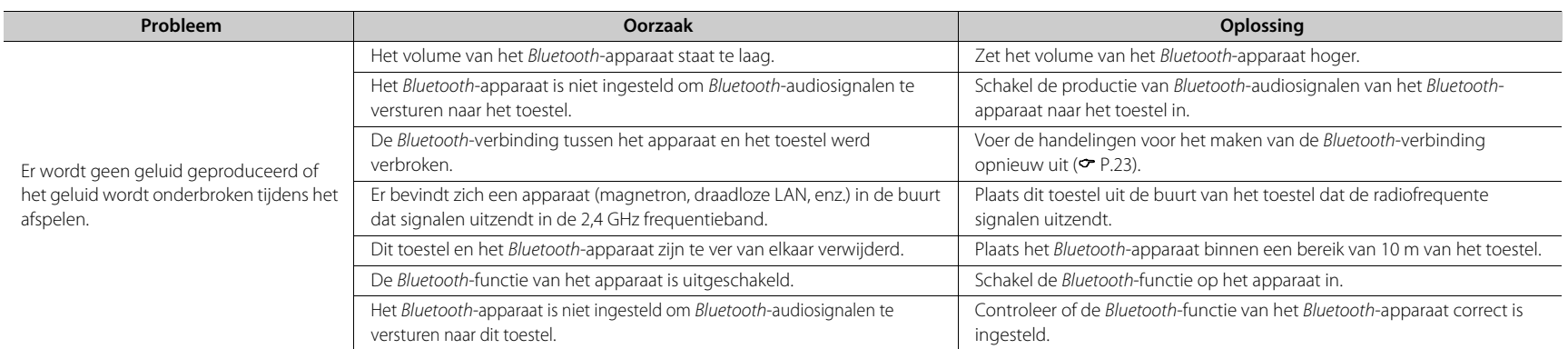

### <span id="page-46-0"></span>**Disc**

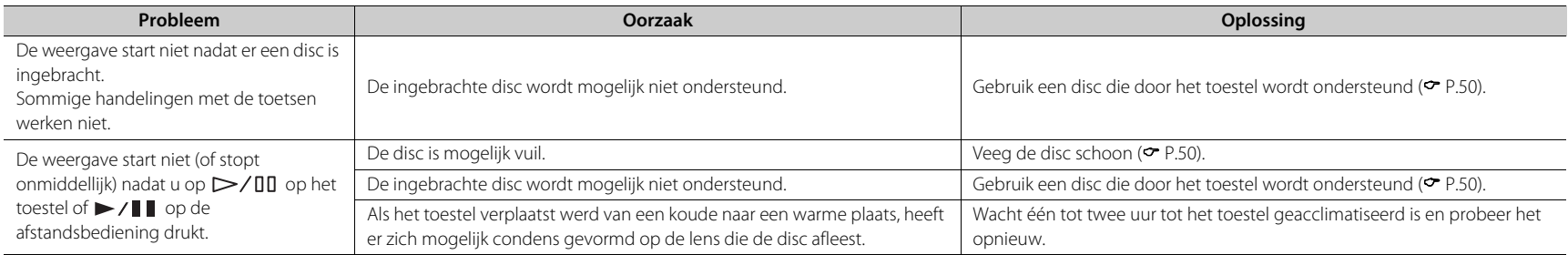

### <span id="page-46-1"></span>**USB-apparaten**

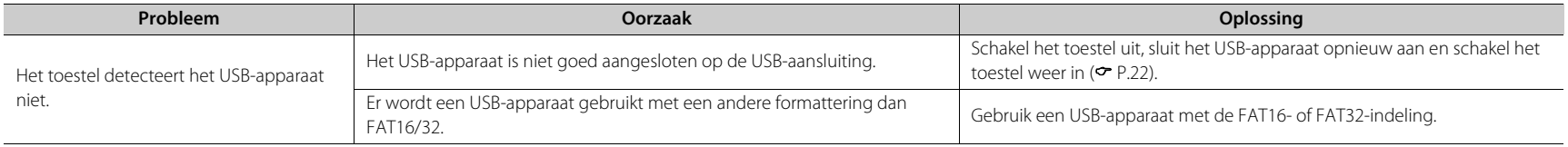

### **Problemen oplossen**

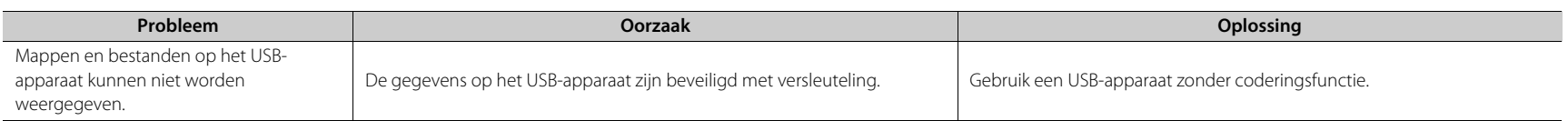

### <span id="page-47-0"></span>**DAB-ontvangst (alleen CRX-N470D)**

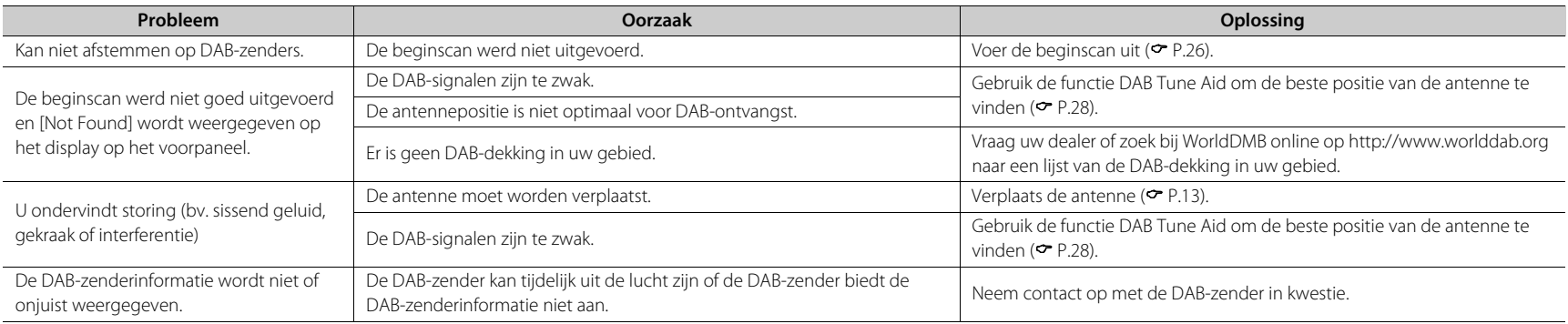

### <span id="page-47-1"></span>**FM-ontvangst**

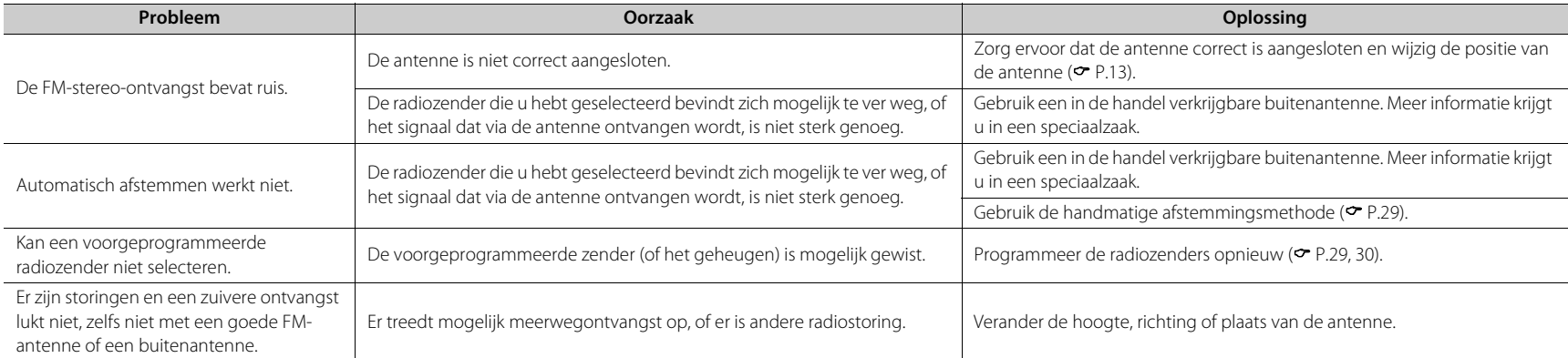

### <span id="page-48-0"></span>**Berichten op het display op het voorpaneel**

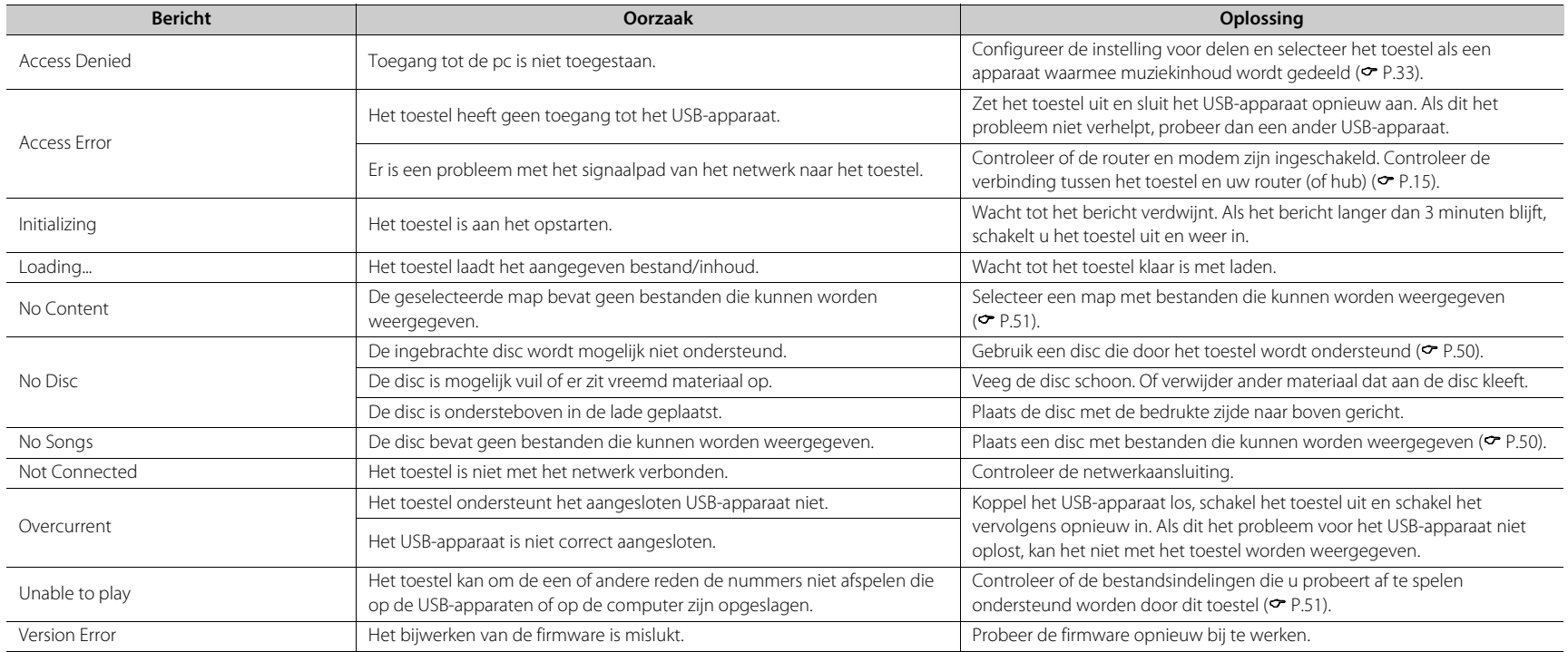

# <span id="page-49-0"></span>**Ondersteunde apparaten/media en bestandsindelingen**

### <span id="page-49-2"></span><span id="page-49-1"></span>**Ondersteunde apparaten/media**

### **Pc's**

Pc met Windows Media Player 11 of Windows Media Player 12 geïnstalleerd.

### **NAS**

NAS die compatibel is met DLNA versie 1.5.

### <span id="page-49-3"></span>**USB-apparaten**

- **•** Het toestel is compatibel met USB-apparaten voor massaopslag (zoals flashgeheugens of draagbare audiospelers) die gebruik maken van de FAT16/FAT32 bestandsindeling.
- **•** Sluit geen andere apparaten aan dan USB-apparaten voor massaopslag (zoals USB-laders, USB-hubs, enz.), pc's, kaartlezers en externe harde schijven.
- **•** USB-apparaten met versleuteling kunnen niet worden gebruikt.
- **•** Afhankelijk van de fabrikant of het type USB-apparaat, is het mogelijk dat het USB-apparaat niet herkend wordt of dat sommige functies niet beschikbaar zijn.

### **Discs**

**•** Dit toestel werd ontworpen voor gebruik met audio-CD, CD-R/RW (ISO 9660-indeling) met een van de volgende logo's gedrukt op de disc of op de verpakking van de disc.

### **Audio-CD**

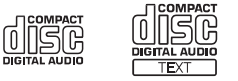

#### **CD-R/RW\***

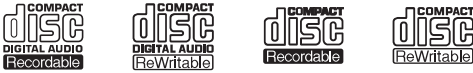

- Discs waarop een van de volgende zaken staat vermeld. FOR CONSUMER FOR CONSUMER USE FOR MUSIC USE ONLY
- **•** U kunt met dit toestel discs van 8 cm weergeven. Plaats een disc in het verzonken deel van de disclade.

### **Opmerking over discs**

- **•** Plaats in dit toestel geen andere soort disc dan hierboven vermeld. Dit kan het toestel beschadigen.
- **•** Een CD-R/RW kan niet worden weergegeven tenzij de disc werd gefinaliseerd (afgesloten). Finalisatie of afsluiten is het proces om een disc gereed te maken voor het afspelen op een compatibel toestel.
- **•** Sommige discs kunnen niet worden weergegeven, afhankelijk van de kenmerken van de disc of de opnameomstandigheden.
- **•** Gebruik geen discs die geen standaardvorm hebben, zoals een disc in de vorm van een hart.
- **•** Gebruik geen discs die vol krassen zitten of met een barst op hun oppervlak, of vervormde/gelijmde discs.

#### **Omgaan met discs**

**•** Raak het oppervlak van de disc niet aan. Houd een disc vast aan de rand of aan het gat in het midden.

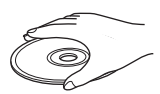

- **•** Gebruik een pen met een zachte punt om te schrijven op de bedrukte zijde van een disc.
- **•** Plak geen tape, stickers, lijm, enz. op een disc.
- **•** Gebruik geen beschermingsfolie om krassen te voorkomen.
- **•** Plaats geen vreemd voorwerp op de disclade.
- **•** Plaats niet meer dan een disc tegelijk in dit toestel. Dit kan zowel dit toestel als de discs beschadigen.
- **•** Als een disc vuil wordt, veeg hem dan vanaf het midden naar de rand schoon met een schone, droge, zachte doek. Gebruik geen platenreiniger of verfverdunner.

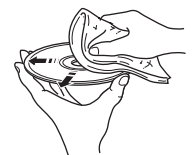

- **•** Gebruik geen lensreinigers. Deze kunnen storingen veroorzaken.
- **•** Stel discs niet langdurig bloot aan direct zonlicht, hoge temperaturen, een hoge luchtvochtigheid of stof.
- **•** Wanneer een disc niet wordt gebruikt, haal hem dan uit het toestel en berg hem in een geschikt hoesje op.

### <span id="page-50-1"></span><span id="page-50-0"></span>**Bestandsindeling**

Het toestel ondersteunt de volgende bestandsindelingen.

### **DLNA/USB**

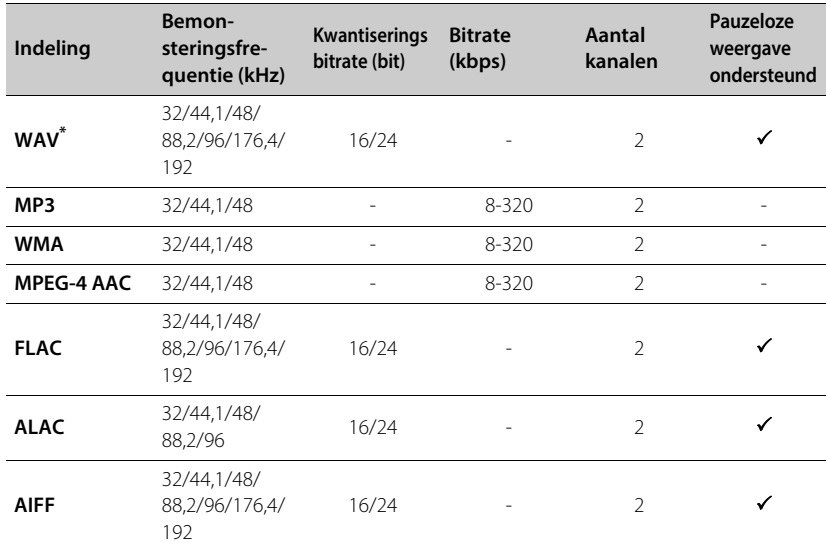

\* Alleen lineair PCM-formaat

- **•** Als u FLAC-bestanden wilt weergeven, moet u serversoftware op uw pc installeren die het delen van FLAC-bestanden via DLNA ondersteunt, of een NAS gebruiken die FLACbestanden ondersteunt.
- **•** Bestanden met DRM-inhoud (Digital Rights Management) kunnen niet worden weergegeven.

### **Disc**

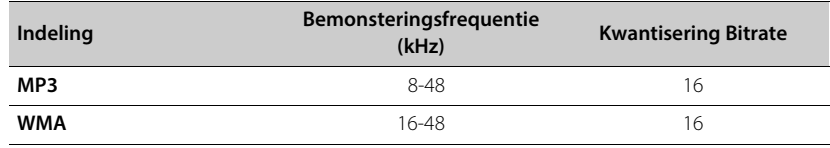

# <span id="page-51-0"></span>**Technische gegevens**

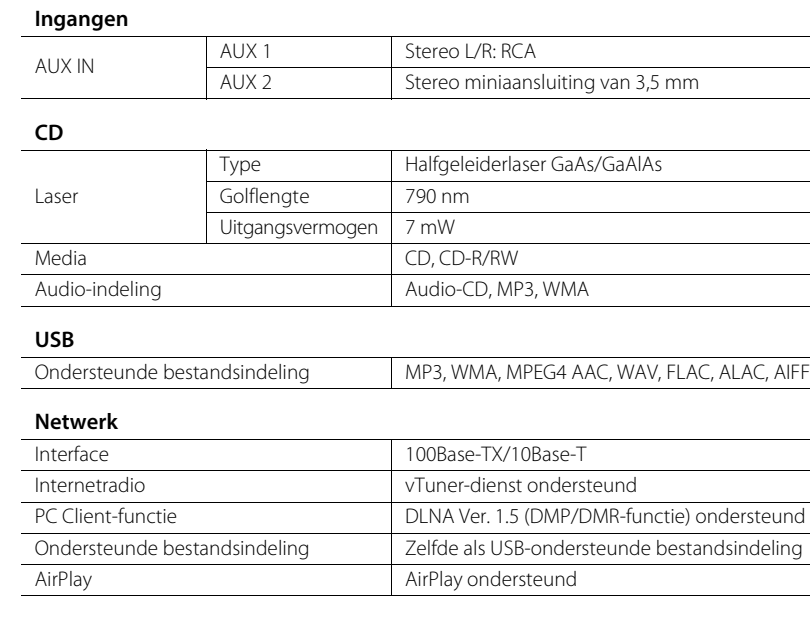

### **Wi-Fi**

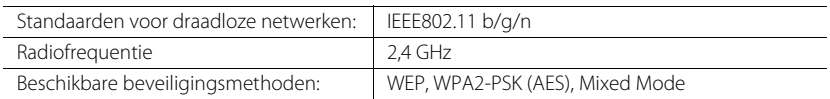

#### **Radio**

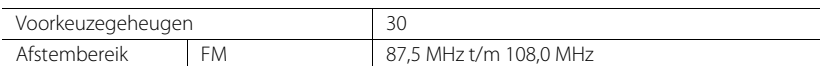

#### **DAB (alleen CRX-N470D)**

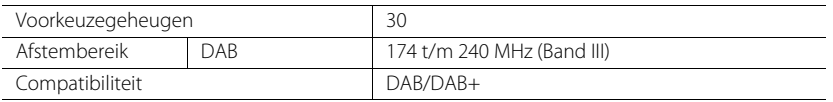

### **Bluetooth**

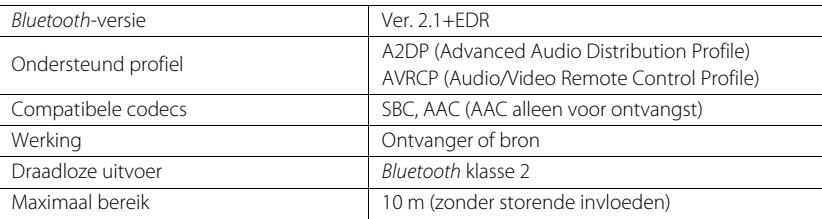

### **Versterkergedeelte**

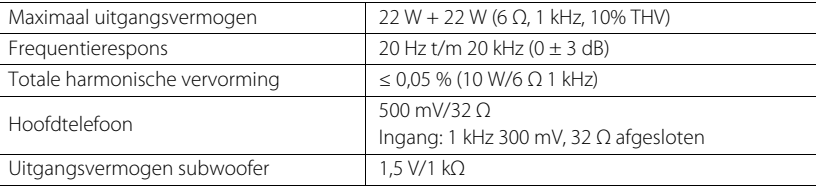

### **Algemeen**

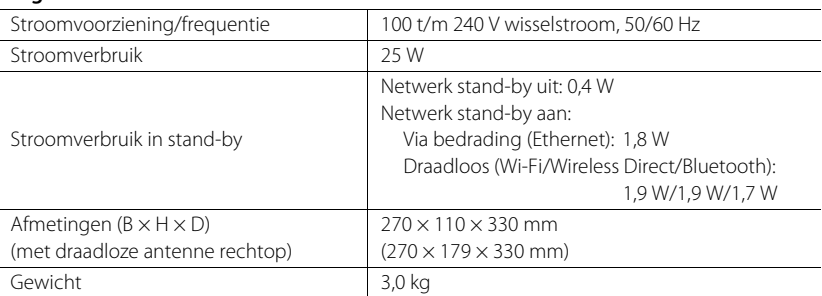

De inhoud van deze handleiding geldt voor de meest recente specificaties op de datum dat de handleiding werd gepubliceerd. Voor de meest recente handleiding gaat u naar de website van Yamaha, waar u het bestand met de handleiding kunt downloaden.

# <span id="page-52-0"></span>**Handelsmerken**

AirPlay, iPad, iPhone, iPod, iPod touch, en iTunes zijn handelsmerken van Apple Inc., geregistreerd in de V.S. en andere landen.

AirPlay werkt met iPhone, iPad en iPod touch met iOS 4.3.3 of nieuwer, Mac met OS X Mountain Lion of nieuwer, en Mac en pc met iTunes 10.2.2 of nieuwer.

(Sinds juli 2015)

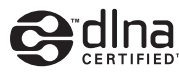

DLNA™ en DLNA CERTIFIED™ zijn handelsmerken of gedeponeerde handelsmerken van Digital Living Network Alliance. Alle rechten voorbehouden. Ongeautoriseerd gebruik is streng verboden.

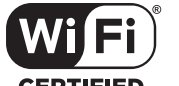

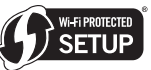

**CERTIFIED** 

Het logo Wi-Fi CERTIFIED is een keurmerk van Wi-Fi Alliance.

Het identificatieteken Wi-Fi Protected Setup is een teken van Wi-Fi Alliance.

Wi-Fi, Wi-Fi Alliance, Wi-Fi CERTIFIED, Wi-Fi Protected Setup, WPA en WPA2 zijn handelsmerken of gedeponeerde handelsmerken van Wi-Fi Alliance.

### **83 Bluetooth**®

Het Bluetooth®-woordteken en logo's zijn gedeponeerde handelsmerken van Bluetooth SIG, Inc. en elk gebruik van deze tekens door Yamaha Corporation gebeurt onder licentie.

### **Bluetooth protocol stack (Blue SDK)**

Copyright 1999-2014 OpenSynergy GmbH Alle rechten voorbehouden. Alle ongepubliceerde rechten voorbehouden.

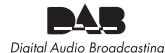

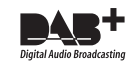

(voor CRX-N470D) Het toestel ondersteunt DAB/DAB+-afstemming.

### **Uitleg over GPL**

Dit product gebruikt GPL/LGPL open-source software in sommige delen. U hebt allen het recht om de open-source code te verkrijgen, te vermenigvuldigen, te wijzigen en te herverdelen. Voor meer informatie over GPL/LGPL open-source software en hoe het te verkrijgen en over de GPL/ LGPL-licentie, gelieve de website van Yamaha Corporation te raadplegen: (http://download.yamaha.com/sourcecodes/musiccast/).

### **Windows™**

Windows is een gedeponeerd handelsmerk van Microsoft Corporation in de V.S. en andere landen. Internet Explorer, Windows Media Audio en Windows Media Player zijn Kwantiserings bitrate van Microsoft Corporation in de Verenigde Staten en/of andere landen.

### **Android™**

Android en Google Play zijn handelsmerken van Google Inc.

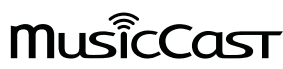

MusicCast is een handelsmerk of gedeponeerd handelsmerk van Yamaha Corporation.

### **VAROITUS**

Muiden kuin tässä esitettyjen toimintojen säädön tai asetusten muutto saattaa altistaa vaaralliselle säteilylle tai muille vaarallisille toiminnoille.

### **DK**

Advarsel: Usynlig laserstråling ved åbning når sikkerhedsafbrydere er ude af funktion. Undgå utsættelse for stråling.

Bemærk: Netafbryderen  $\Phi$  er sekundært indkoblet og ofbryder ikke strømmen fra nettet. Den indbyggede netdel er derfor tilsluttet til lysnettet så længe netstikket sidder i stikkontakten.

### **N**

Observer: Nettbryteren & er sekundert innkoplet. Den innebygdenetdelen er derfor ikke frakoplet nettet så lenge apparatet er tilsluttet nettkontakten.

### **S**

Klass 1 laseraparat

Varning! Om apparaten används på annat sättþän i denna bruksanvisning specificerats, kan användaren utsättas för osynlig laserstrålning, som överskrider gränsen för laserklass 1.

Observera! Strömbrytaren  $\Phi$  är sekundärt kopplad och inte bryter inte strömmen från nätet. Den inbyggda nätdelen är därför ansluten till elnätet så länge stickproppen sitter i vägguttaget.

#### **SF**

Luokan 1 laserlaite

Varoitus! Laitteen käyttäminen muulla kuin tässä käyttöohjeessa mainitulla tavalla saattaa altistaa käyttäjän turvallisuusluokan 1 ylittävälle näkymättömälle lasersäteilylle. Oikeus muutoksiin varataan. Laite ei saa olla alttiina tippu-ja roiskevedelle.

Huom. Toiminnanvalitsin  $\Phi$  on kytketty toisiopuolelle, eikä se kytke laitetta irti sähköverkosta. Sisäänrakennettu verkko-osa on kytkettynä sähköverkkoon aina silloin, kun pistoke on pistorasiassa.

#### **VARO!**

AVATTAESSA JA SUOJALUKITUS OHITETTAESSA OLET ALTTIINA NÄKYMÄTTÖMÄLLE LASERSÄTEILYLLE. ÄLÄ KATSO SÄ TEESEEN.

### **VARNING!**

OSYNLIG LASERSTRÅLNING NÄR DENNA DEL ÄR ÖPPNAD OCH SPÄRREN ÄR URKOPPLAD. BETRAKTA EJ STRÅLEN.

### **OBSERVERA**

Apparaten kopplas inte bort från växelströmskällan (nätet) så länge som den är ansluten till vägguttaget, även om själva apparaten har stängts av.

### **ADVARSEL**

Netspæendingen til dette apparat er IKKE afbrudt, sålæenge netledningen siddr i en stikkontakt, som er t endt - også selvom der or slukket på apparatets afbryder.

#### **VAROITUS**

Laitteen toisiopiiriin kytketty käyttökytkin ei irroita koko laitetta verkosta.

#### Belangrijke mededeling: Garantie-informatie voor klanten in de EER\* en Zwitserland **Nederlands**

Voor gedetailleerde garantie-informatie over dit Yamaha-product en de garantieservice in heel de EER\* en Zwitserland, gaat u naar de onderstaande website (u vind een afdrukbaar bestand op onze website) of neemt u contact op met de vertegenwoordiging van Yamaha in uw land. \* EER: Europese Economische Ruimte

### **http://europe.yamaha.com/warranty/**

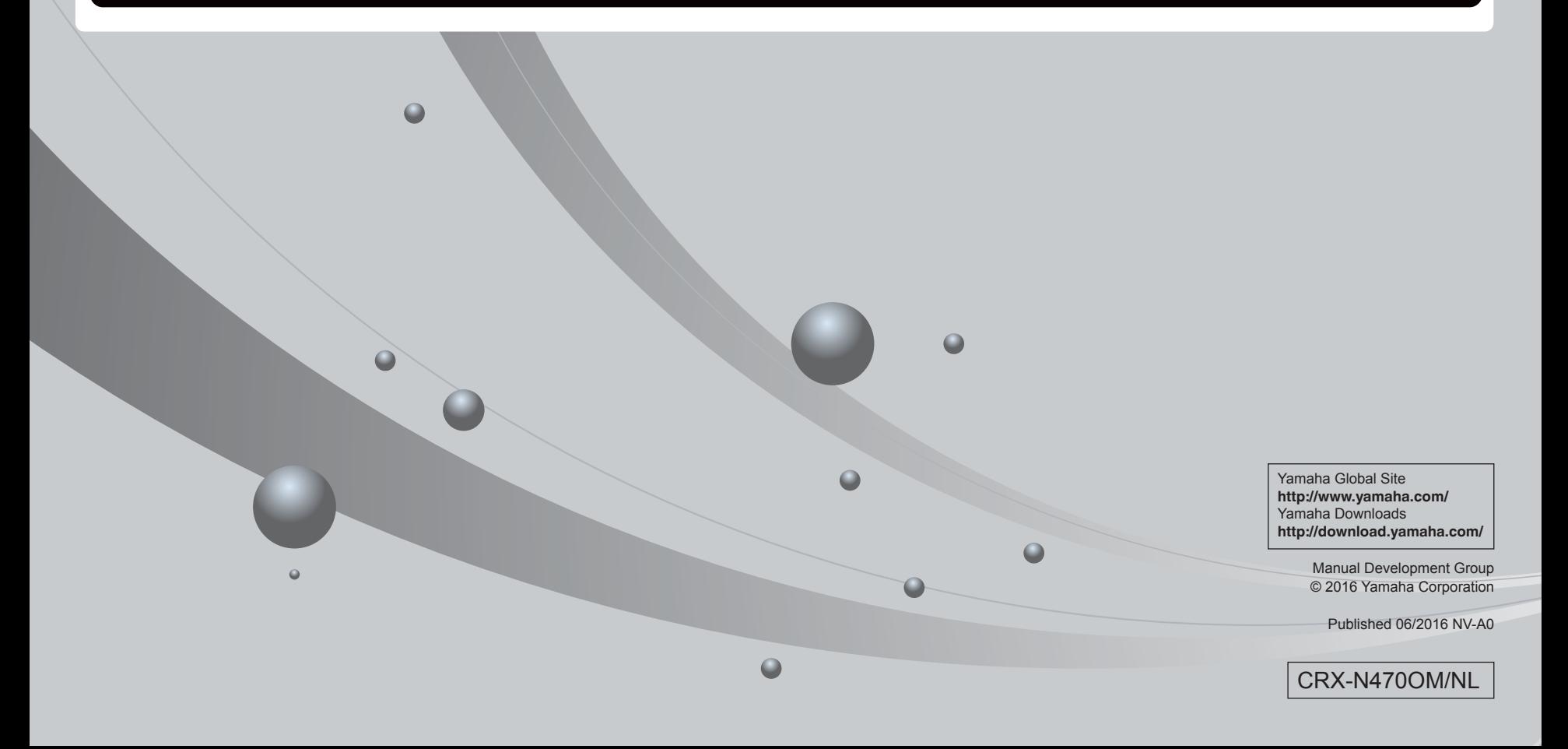